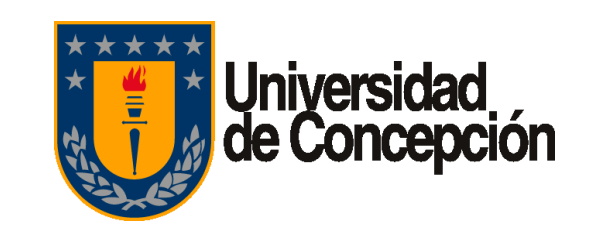

Revisión: Borrador

Vigencia: 02 de enero de 2020

Página 1 de 35

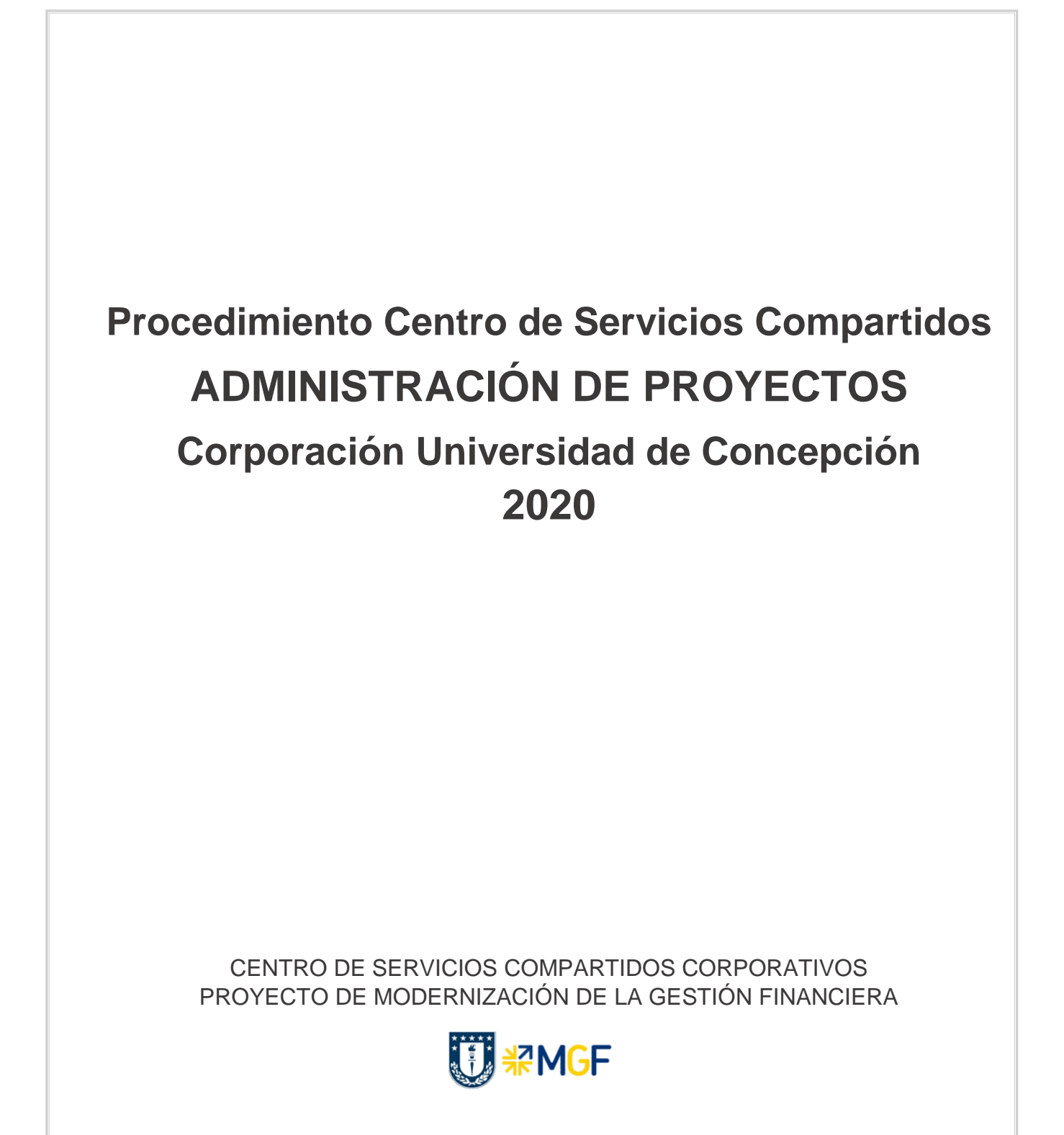

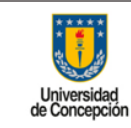

**Área:** Centro de Servicios Compartidos Corporativos

# **ÍNDICE DE CONTENIDOS**

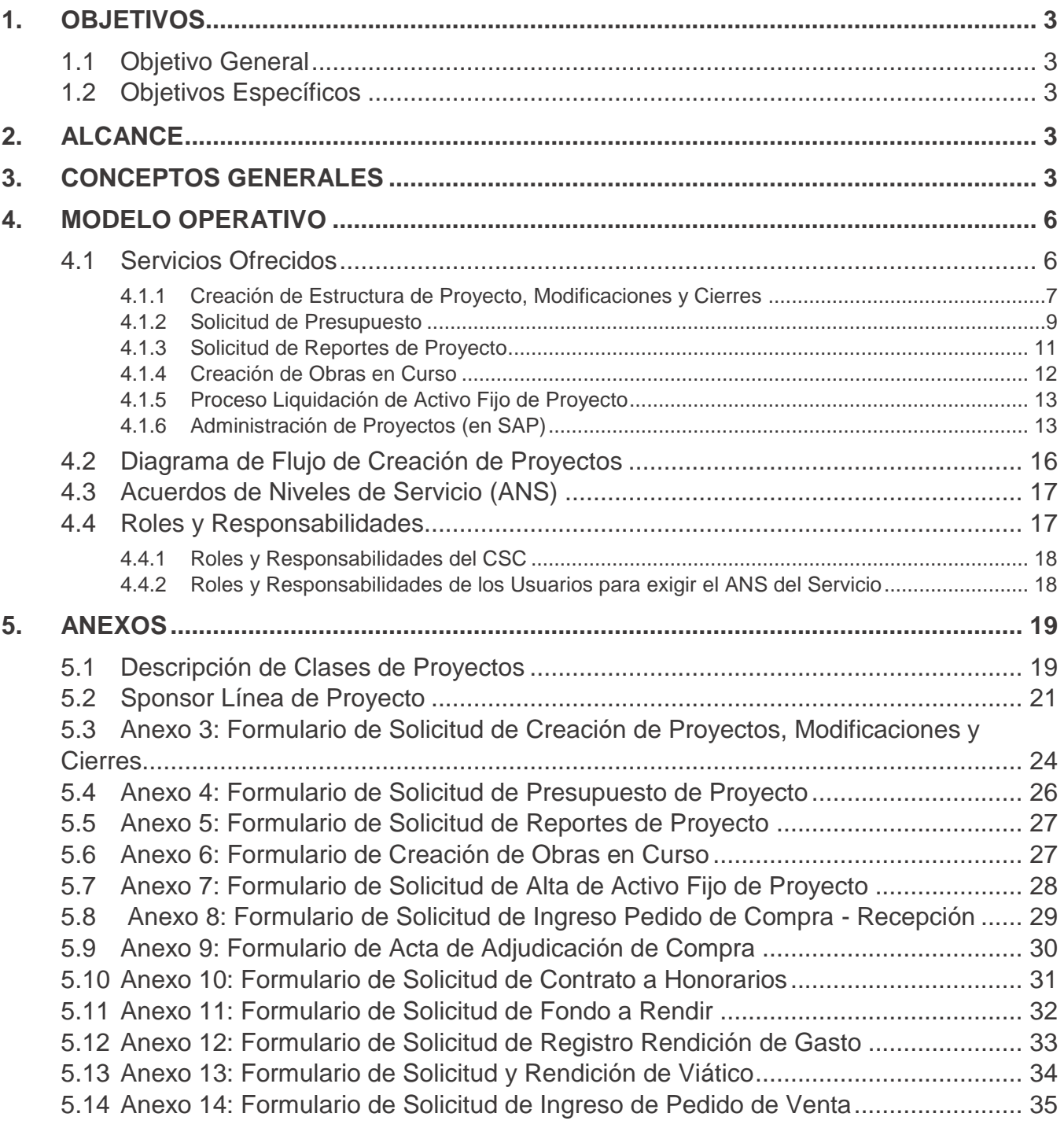

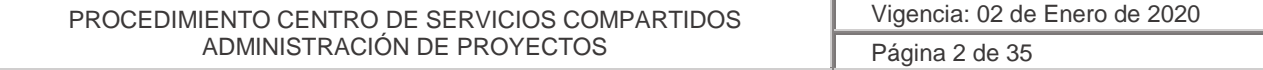

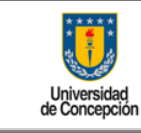

**Área:** Centro de Servicios Compartidos Corporativos

# <span id="page-2-0"></span>**1. OBJETIVOS**

### <span id="page-2-1"></span>1.1 Objetivo General

<span id="page-2-2"></span>Crear y Administrar Proyectos en el Sistema SAP.

### 1.2 Objetivos Específicos

 Estandarizar a través de **solicitudes** los servicios ofrecidos, especificar los documentos que se deberán adjuntar para resguardar la fidelidad en la creación del dato maestro de Proyectos.

# <span id="page-2-3"></span>**2. ALCANCE**

El presente procedimiento es válido para todo organismo, repartición o facultad de la Universidad de Concepción y sus Empresas Relacionadas que soliciten cualquiera de los servicios otorgados por este Centro de Servicio Compartido (CSC).

# <span id="page-2-4"></span>**3. CONCEPTOS GENERALES**

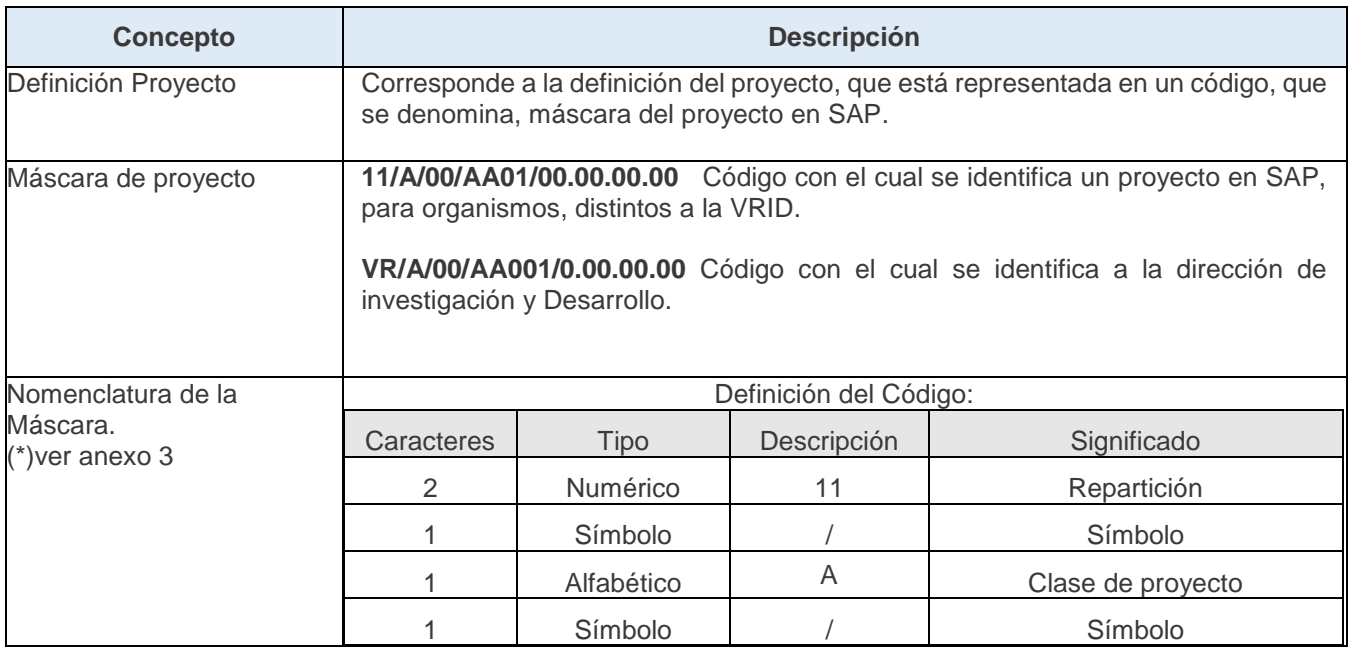

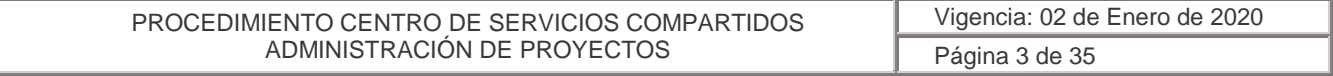

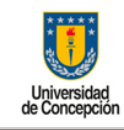

**Área:** Centro de Servicios Compartidos Corporativos

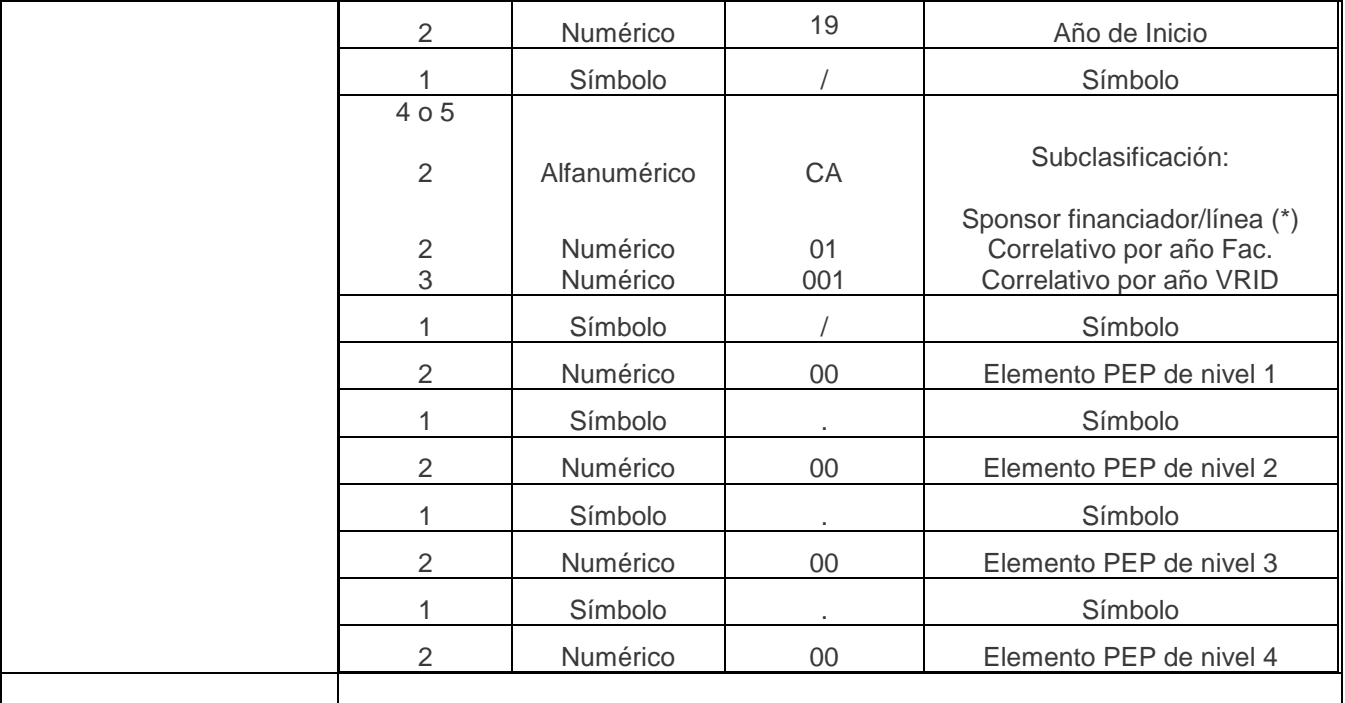

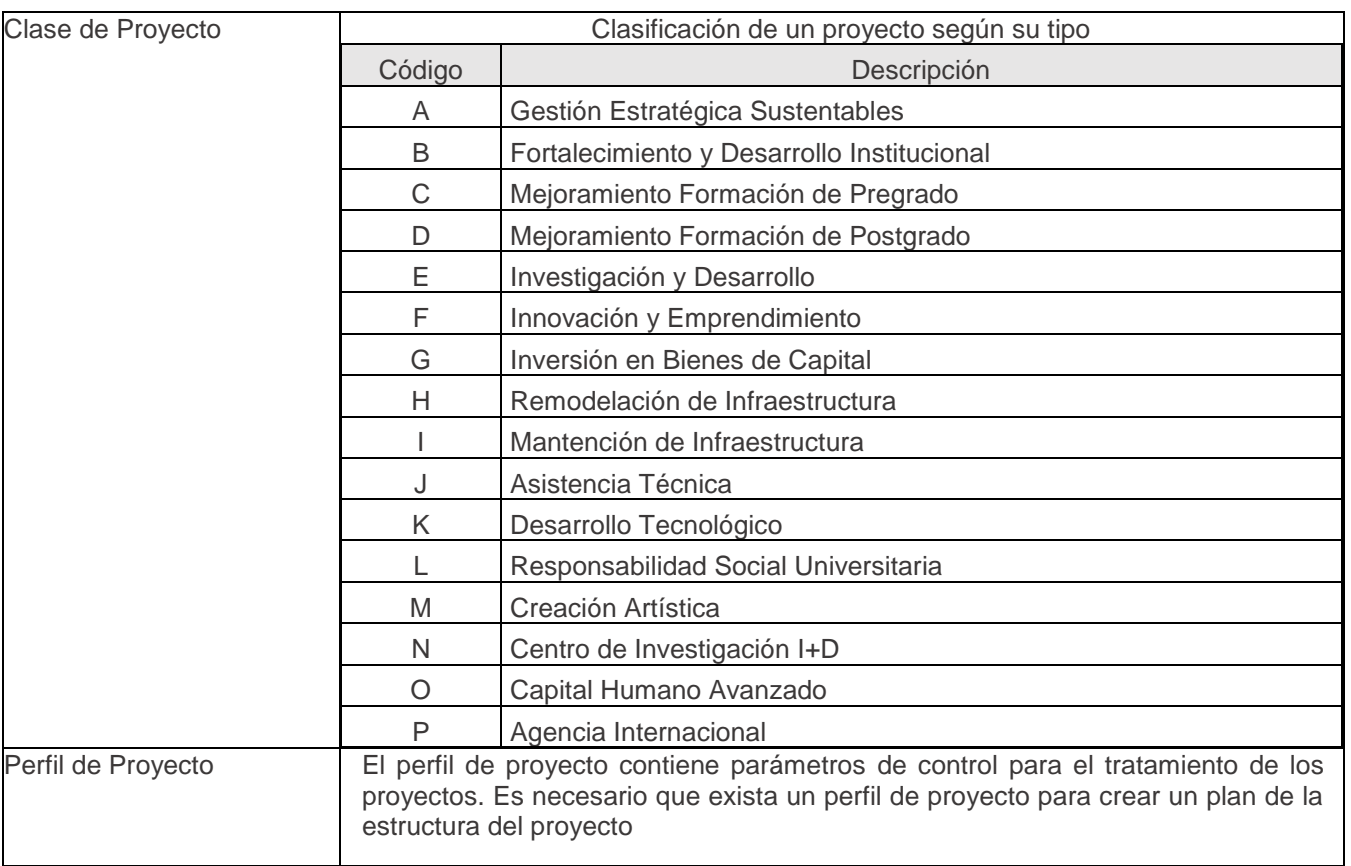

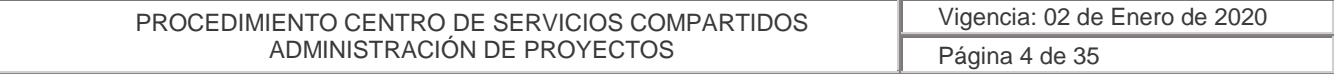

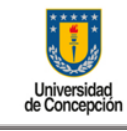

**Área:** Centro de Servicios Compartidos Corporativos

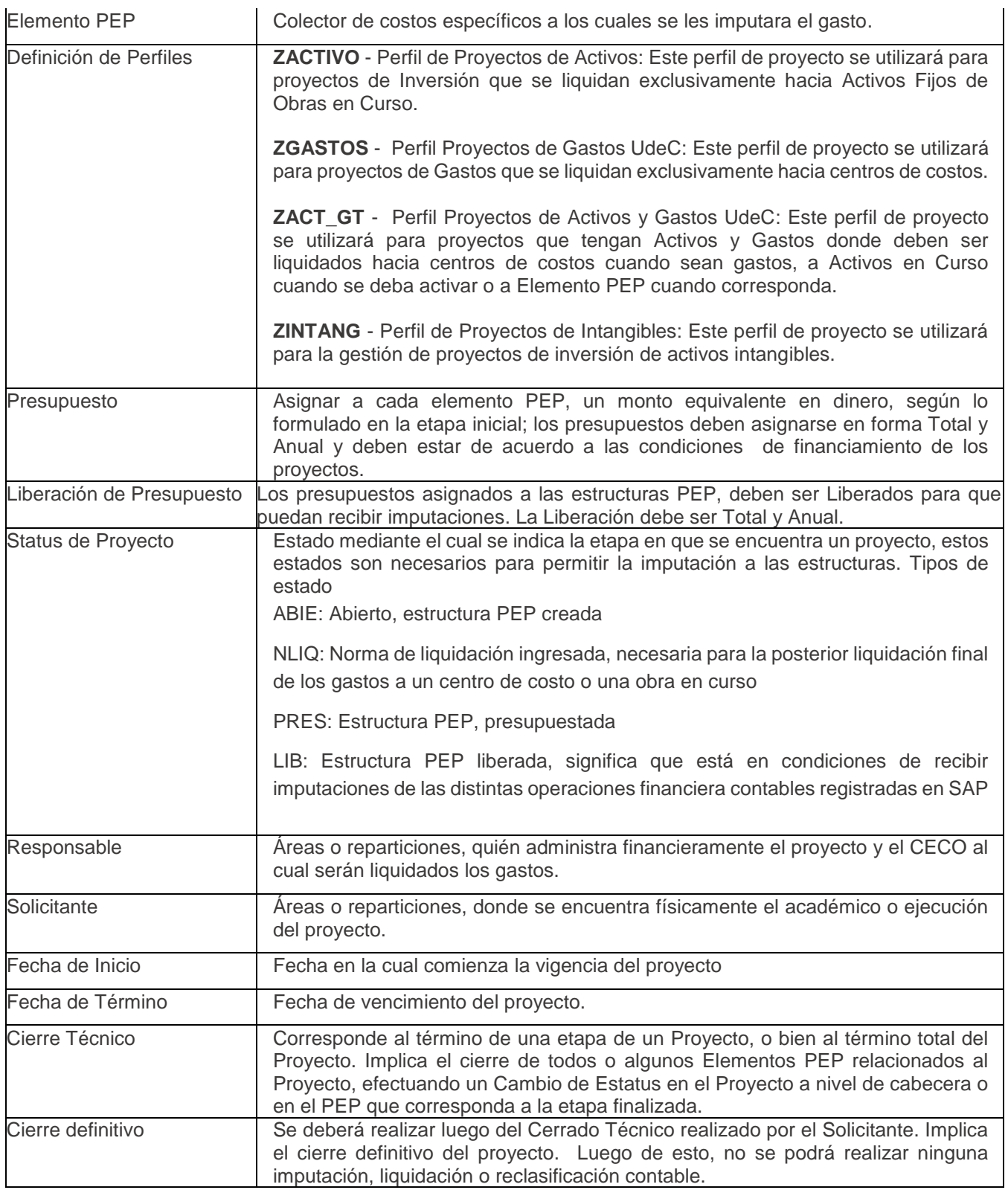

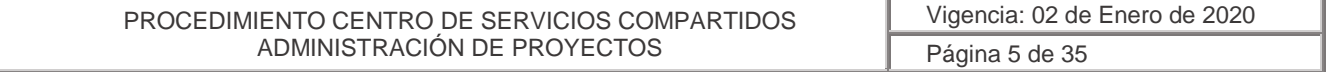

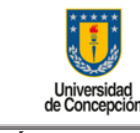

**Área:** Centro de Servicios Compartidos Corporativos

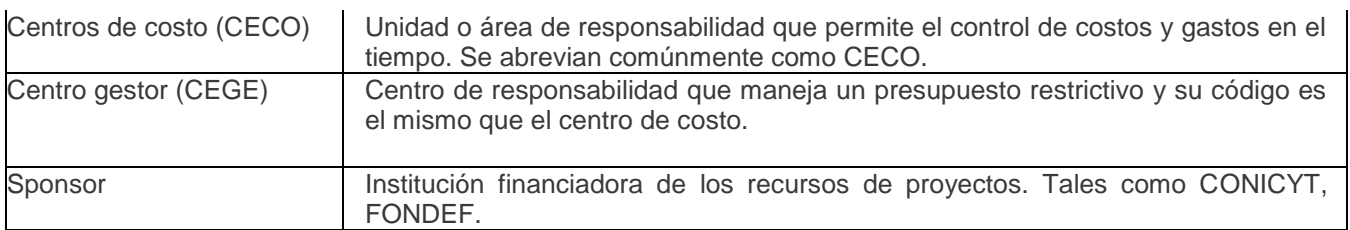

### <span id="page-5-0"></span>**4. MODELO OPERATIVO**

Este Centro de Servicios Compartidos será el responsable de la creación de los datos maestros de proyectos, obras en curso y cualquier modificación a estos datos. El objetivo es mantener una línea uniforme en el criterio de creación. También será responsable del servicio de presupuesto, suplementación y devolución, para las facultades y reparticiones que no tengan acceso a realizar esa operación de forma directa.

### <span id="page-5-1"></span>4.1 Servicios Ofrecidos

Cuando una Vicerrectoría o Repartición necesite la creación de una estructura PEP, deberá solicitar la creación a través de un formulario, el que debe contener la información necesaria, para la creación de los datos maestros, este servicio será centralizado a través de Servicios compartidos de PS.

Una vez creada la estructura, por servicios compartidos de PS, se avisará a la repartición solicitante, para que esta visualice la estructura y si es aprobada, deberá presupuestar y liberar el presupuesto de forma total y anual. Realizado el proceso anterior, deberá avisar a Servicios compartidos de PS, para que este asigne las normas de liquidación y posterior liberación de los elementos PEP. Una vez terminado el proceso, se podrá utilizar la estructura PEP creada e imputar gastos.

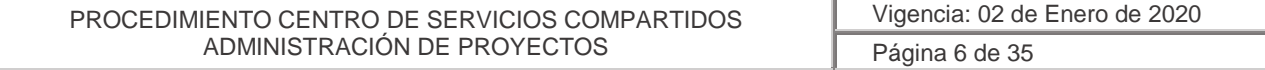

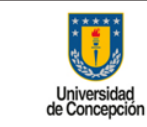

#### **4.1.1 Creación de Estructura de Proyecto, Modificaciones y Cierres**

<span id="page-6-0"></span>La creación de la estructura de proyectos está representada en SAP, bajo la siguiente estructura:

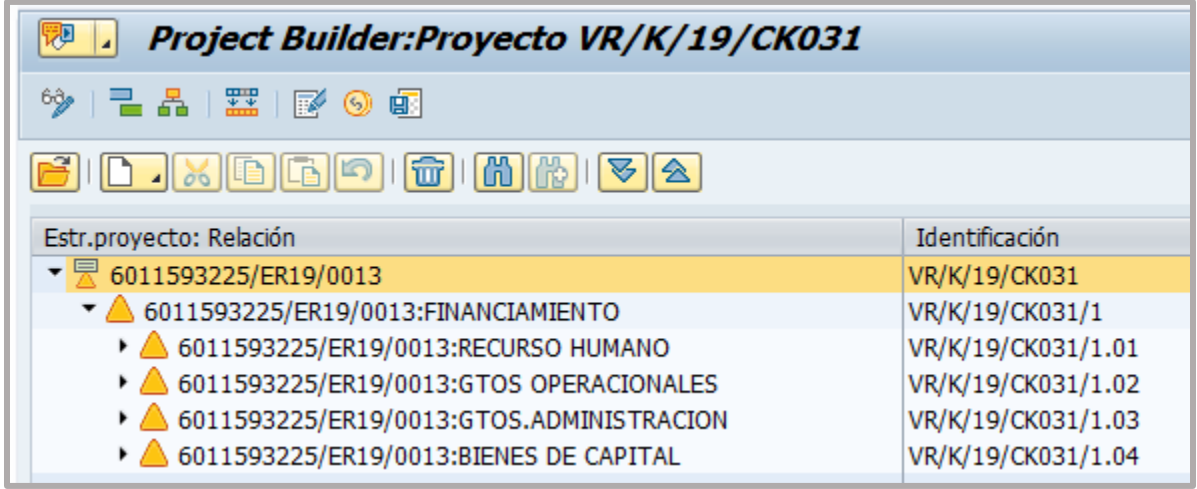

Esta se encuentra estructurada de forma jerárquica, está basada bajo el modelo de rendición proyectos Corfo y Conicyt. Los niveles de imputación son cuatro:

- Recurso Humano
- Gastos Operacionales
- Gastos de Administración
- Bienes de Capital

#### Recurso Humano:

Se encuentra subdivido, en tres elementos PEP imputables directamente:

- Honorarios
- Remuneraciones
- Becas/ayudantía

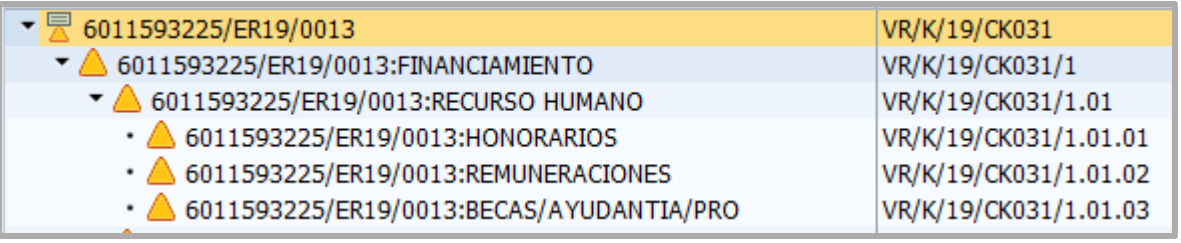

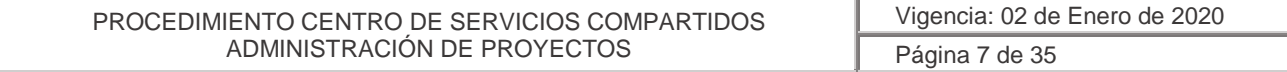

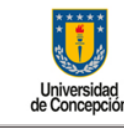

#### Gastos Operacionales:

En SAP se encuentra subdivido en 11 elementos PEP imputables:

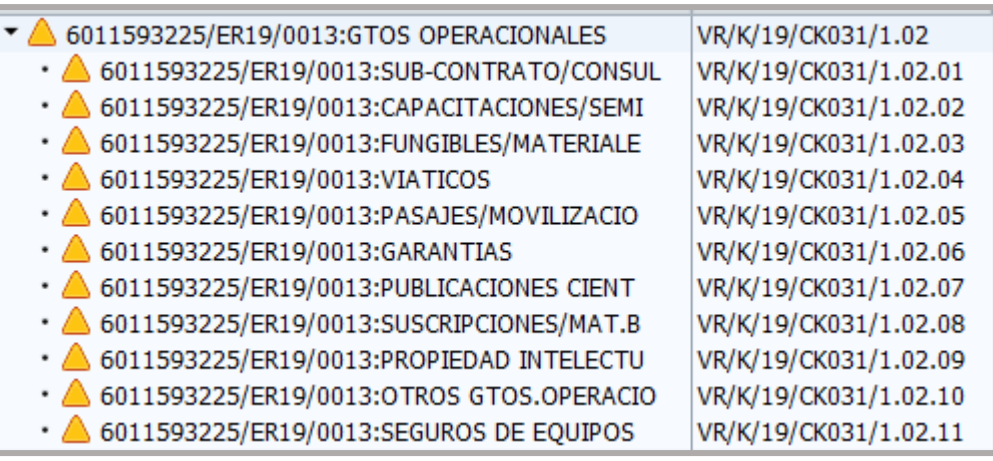

### Gastos de Administración:

En SAP se encuentra subdividido en 1 elemento PEP imputable:

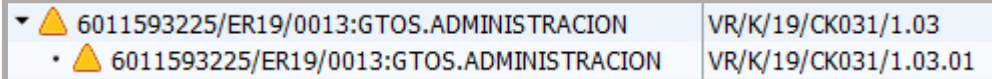

# Bienes de Capital:

En SAP se utilizará para la compra de equipos de proyectos, generando esta información al momento de la creación de la estructura PEP, denominada afec (activo fijo en curso). Por cada equipo que se compre se debe generar un elemento PEP nuevo.

Se encuentra subdividido en tres elementos PEP imputables:

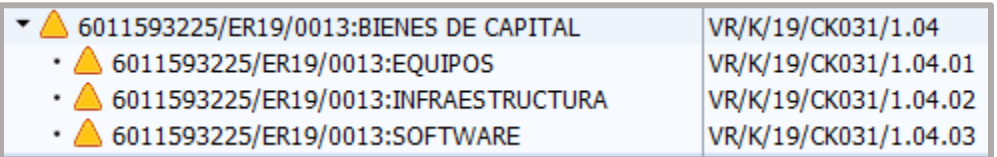

La solicitud de Creación de Proyectos, Modificaciones de Proyectos, Cierres Técnicos y Definitivos, deberá ser solicitada a través del *Formulario de Solicitud de Creación de Proyectos, Modificaciones y Cierres* (Anexo 3) que se obtiene en la plataforma *Portal de Ayuda MGF,* el cual debe ser enviado a la casilla correspondiente ahí indicada.

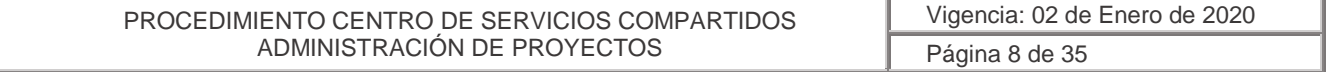

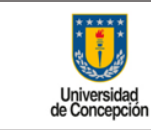

#### **4.1.2 Solicitud de Presupuesto**

<span id="page-8-0"></span>Las estructuras de proyectos creadas para poder recibir imputaciones deben ser presupuestadas, cada elemento PEP de imputación debe ser presupuestado en forma total y liberado el monto que fue recibido en la cuenta corriente del proyecto, que es distinto al saldo total.

En SAP el presupuesto se visualiza de la siguiente forma:

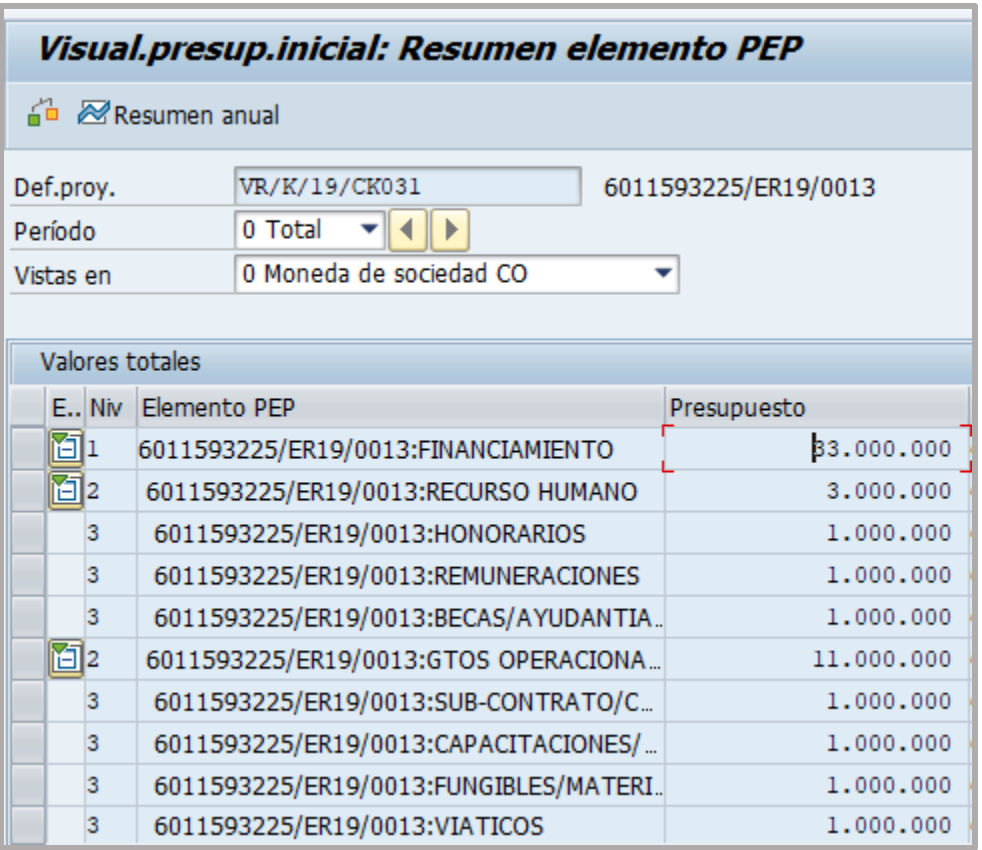

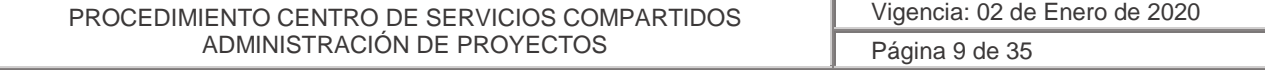

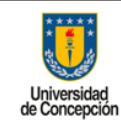

**Área:** Centro de Servicios Compartidos Corporativos

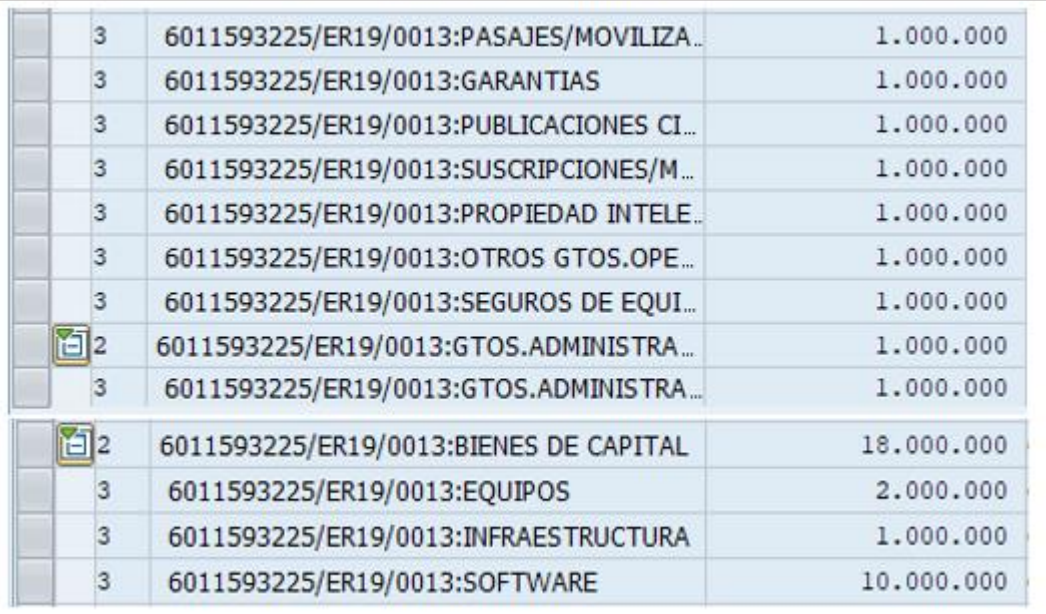

La solicitud de Presupuesto de Proyectos, deberá ser solicitada a través del *Formulario de Solicitud de Presupuesto de Proyecto* (Anexo 4) que se obtiene en la plataforma *Portal de Ayuda MGF,* el cual debe ser enviado a la casilla correspondiente ahí indicada.

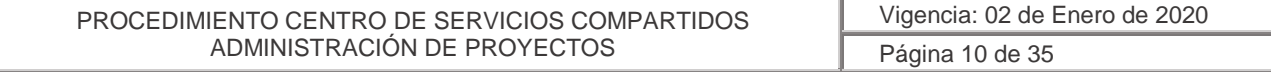

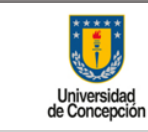

#### **4.1.3 Solicitud de Reportes de Proyecto**

<span id="page-10-0"></span>El servicio de reportaría ofrecido, corresponde por ejemplo a reportes de presupuesto, reporte de traslados y devoluciones de presupuesto, comprometido por órdenes de compra, reporte de saldos conciliados, los cuales se visualizan de la siguiente manera en SAP:

# Saldo de Presupuesto

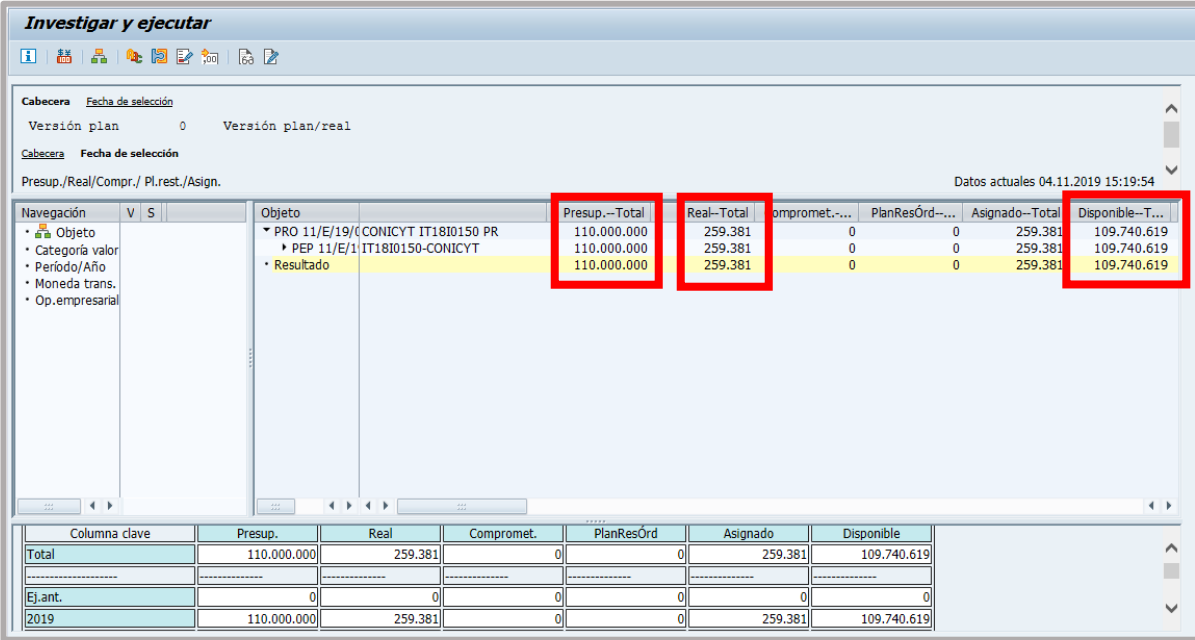

# Visualización suplementos o traspasos de Presupuesto

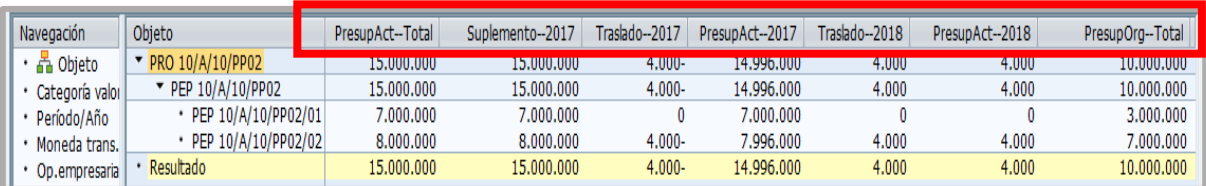

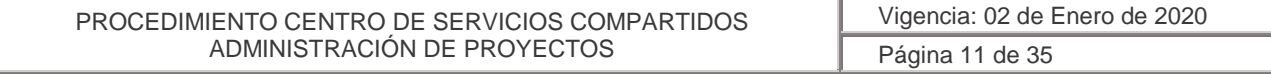

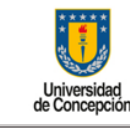

**Área:** Centro de Servicios Compartidos Corporativos

Visualización del comprometido por órdenes de compra: En donde aún no se han recepcionado las mercadería o servicio, que se visualizan con saldo; si la recepción del servicio o mercadería se realizó el saldo será cero.

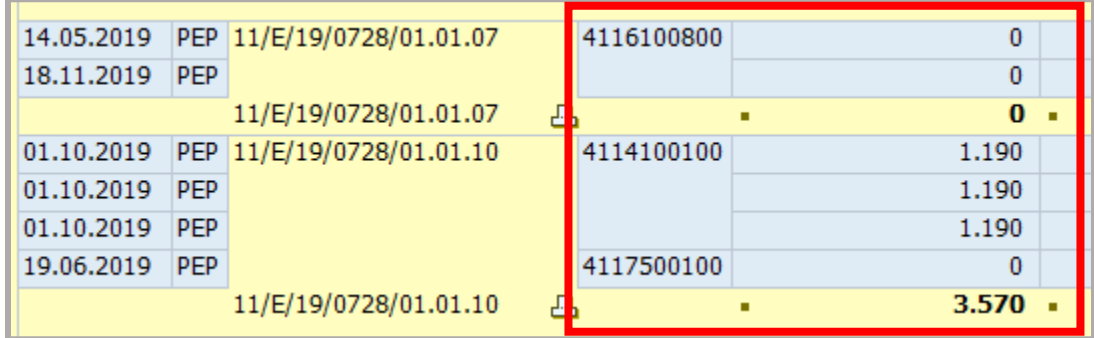

Reportes de Saldos conciliados: Este reporte sirve para rendir los proyectos, porque entrega toda la información necesaria del movimiento del proyecto una vez se realizó la conciliación bancaria.

La solicitud de Reportes de Proyecto, deberá ser solicitada a través del *Formulario de Solicitud de Reportes de Proyecto* (Anexo 5) que se obtiene en la plataforma *Portal de Ayuda MGF,* el cual debe ser enviado a la casilla correspondiente ahí indicada.

# **4.1.4 Creación de Obras en Curso**

<span id="page-11-0"></span>El servicio de Obras en Curso, lo utilizará principalmente la Dirección de Servicios, cuando necesite realizar la construcción de un edificio.

En SAP la Creación de las Obras en Curso tendrán la siguiente estructura:

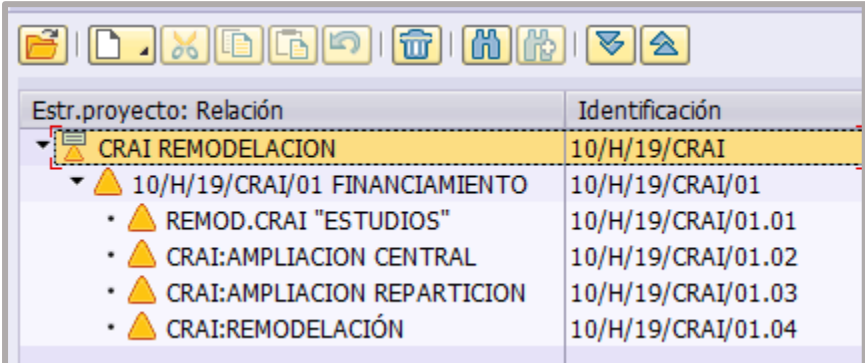

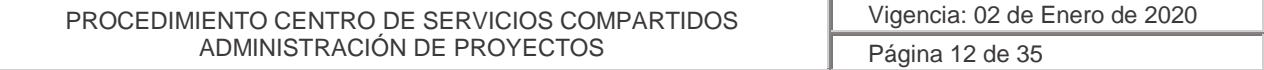

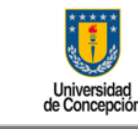

**Área:** Centro de Servicios Compartidos Corporativos

Si una facultad u organismo necesita realizar alguna construcción directamente y no lo realiza por la Dirección de Servicios, deberá solicitar su creación directamente al Centro de Servicio Compartido de Administración de Proyectos, proporcionado la información necesaria.

La solicitud de Creación Obras en Curso, deberá ser solicitada a través del *Formulario de Solicitud de Creación de Obras en Curso* (Anexo 6) que se obtiene en la plataforma *Portal de Ayuda MGF,* el cual debe ser enviado a la casilla correspondiente ahí indicada.

# **4.1.5 Proceso Liquidación de Activo Fijo de Proyecto**

<span id="page-12-0"></span>Cuando un activo fijo en curso (AFEC), se necesita dar de alta o traspasar al activo fijo definitivo, se solicitará al encargado de activo fijo (del CSC de Administración de Datos Maestros), el número del activo final, el cual se incluirá en la norma de liquidación de las afec creadas, para que Contabilidad pueda correr los procesos de liquidación.

Se solicita incluir el número de activo fijo final en las normas de liquidación.

La solicitud de Liquidación de un Activo Fijo de Proyecto, deberá ser solicitada a través del *Formulario de Solicitud de Alta de Activo Fijo de Proyecto* (Anexo 7) que se obtiene en la plataforma *Portal de Ayuda MGF,* el cual debe ser enviado a la casilla correspondiente ahí indicada.

# **4.1.6 Administración de Proyectos (en SAP)**

<span id="page-12-1"></span>Este servicio corresponde a las actividades o tareas relacionadas a la administración financiera, contable de un Proyecto en donde la facultad u organismo a la cual pertenece este proyecto no posee estructura propia con acceso a la herramienta SAP.

Dentro de los servicios prestados, se encuentran los siguientes:

a. Ingreso de Pedido de Compra (orden de compra) a SAP (resolutivas c/acta de adjudicación) de Proyecto: Por requerimiento de la Repartición usuaria se ingresará en SAP el Pedido de Compra cuando el usuario haya realizado al menos 3 cotizaciones y adjudicado la compra a uno de los oferentes, basado en uno o más de los criterios de selección predefinidos (costo, plazo, calidad, etc.). Es decir, la emisión de la solicitud de pedido es resolutiva por criterio de la repartición solicitante y autorizada por la Jefatura del área respectiva con su firma en el Acta de Adjudicación de Compra.

La solicitud de ingreso de Pedido de Compra, deberá ser solicitada a través del *Formulario de Solicitud de Ingreso de Pedido de Compra - Recepción* (Anexo 8), junto con el *Formulario* 

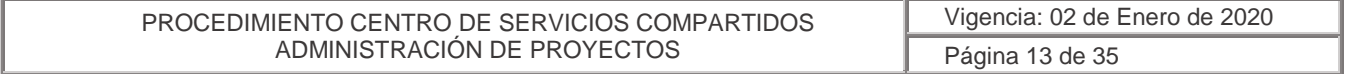

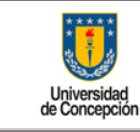

**Área:** Centro de Servicios Compartidos Corporativos

*de Acta de Adjudicación de Compra* (Anexo 9) firmada, que se obtienen en la plataforma *Portal de Ayuda MGF,* los cuales deben ser enviado la casilla correspondiente ahí indicada.

b. Solicitud de Contrato a Honorarios de Proyecto: La repartición solicitante emitirá una Solicitud de Contrato cuando requiera la contratación de un profesional con contrato de honorarios para proyecto.

La Solicitud de Contrato, deberá ser solicitada a través del *Formulario de Solicitud de Contrato a Honorarios* (Anexo 10) que se obtiene en la plataforma *Portal de Ayuda MGF*, el cual debe ser enviado a la casilla correspondiente ahí indicada.

c. Ingreso Recepción Material / Servicio a SAP de Proyecto: La repartición solicitante ha recibido conforme el bien o servicio requerido, originado en uno de los procesos anteriores, para lo cual deberá informar al CSC de Administración de Proyecto su conformidad para que este último gestione en SAP la recepción conforme de dichos bienes o servicios, dando paso con ello al registro de la factura y su respectivo pago.

La solicitud de Ingreso de Recepción de Material / Servicio, deberá ser solicitada a través del *Formulario de Solicitud de Ingreso de Pedido de Compra - Recepción* (Anexo 8), que se obtiene en la plataforma *Portal de Ayuda MGF,* el cual debe ser enviado la casilla correspondiente ahí indicada.

d. Solicitud de Fondo a Rendir de Proyecto: La repartición solicitante emitirá una "Solicitud de fondo a rendir" cuando requiera realizar un pago a través de un funcionario determinado o cuando un trabajador deba realizar un trabajo en terreno o fuera de la ciudad de Concepción, en representación de la Institución. Este tipo de requerimiento se ejecutará sólo si existe autorización expresa del jefe del organismo solicitante.

La solicitud de Fondo a Rendir, deberá ser solicitada a través del *Formulario de Solicitud de Fondo a Rendir* (Anexo 11), que se obtiene en la plataforma *Portal de Ayuda MGF,* el cual debe ser enviado la casilla correspondiente ahí indicada.

e. Solicitud de Registro de Rendiciones de Gastos de Proyecto: La repartición solicitante debe informar al CSC a través del *Formulario de Solicitud de Registro de Rendición de Gasto* (Anexo 12), que se obtiene en la plataforma *Portal de Ayuda MGF,* el cual debe ser enviado la casilla correspondiente ahí indicada. En este formulario debe informar los gastos asociados a la rendición, los cuales deben ser concordantes con los motivos por el que fue solicitado el fondo y debe estar autorizado por la jefatura correspondiente. De esta forma el CSC saldará en SAP los saldos abiertos registrados como por ejemplo fondos a rendir o caja chica.

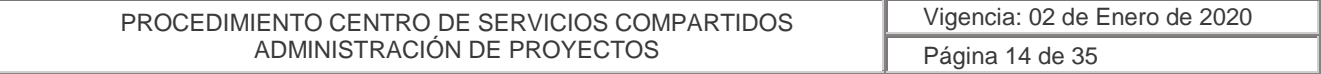

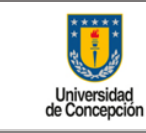

**Área:** Centro de Servicios Compartidos Corporativos

f. Solicitud y Rendición de Viático de Proyecto: La repartición solicitante emitirá una solicitud cuando requiera entregar a un funcionario determinado un viático porque deba realizar un trabajo en terreno o fuera de la ciudad de Concepción, en representación de la institución. Este tipo de requerimiento se ejecutará sólo si existe autorización expresa del jefe del organismo solicitante.

La solicitud y Rendición de un Viático, deberá ser solicitada a través del *Formulario de Solicitud y Rendición de Viático* (Anexo 13), que se obtiene en la plataforma *Portal de Ayuda MGF,* el cual debe ser enviado la casilla correspondiente ahí indicada.

g. Solicitud de Ingreso de Pedido de Venta de Proyecto: Las reparticiones que realicen ventas inter áreas o a terceros por proyecto, solicitarán al CSC el ingreso de un "Pedido de ventas" en el sistema SAP.

La solicitud de ingreso de Pedido de venta, deberá ser solicitada a través del *Formulario de* **Solicitud de Ingreso de Pedido de Venta** (Anexo 14), que se obtiene en la plataforma *Portal de Ayuda MGF,* el cual debe ser enviado la casilla correspondiente ahí indicada, detallando claramente los datos completos del comprador (BP Cliente), el producto o servicio a vender, montos, plazos, etc.

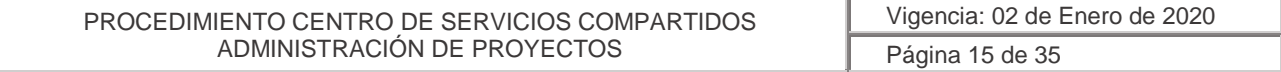

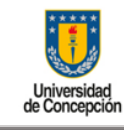

**Área:** Centro de Servicios Compartidos Corporativos

# <span id="page-15-0"></span>4.2 Diagrama de Flujo de Creación de Proyectos

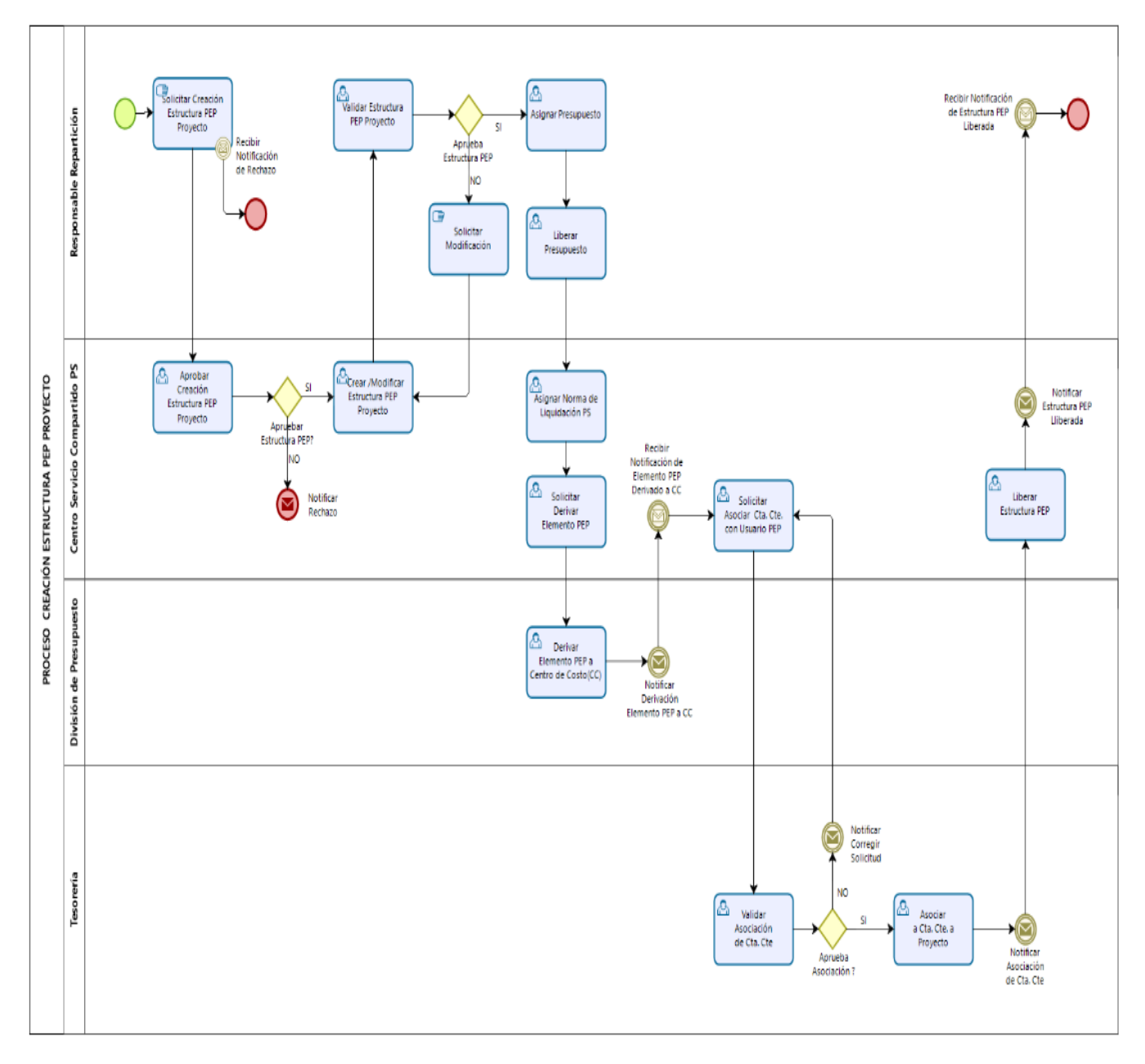

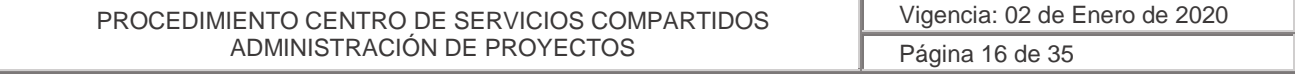

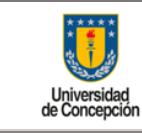

**Área:** Centro de Servicios Compartidos Corporativos

#### <span id="page-16-0"></span>4.3 Acuerdos de Niveles de Servicio (ANS)

Los niveles de servicio están sujetos en base a las solicitudes recibidas, las que deben contener la información completa solicitada.

Los Acuerdos de Niveles de Servicio ofrecidos por este CSC son los siguientes:

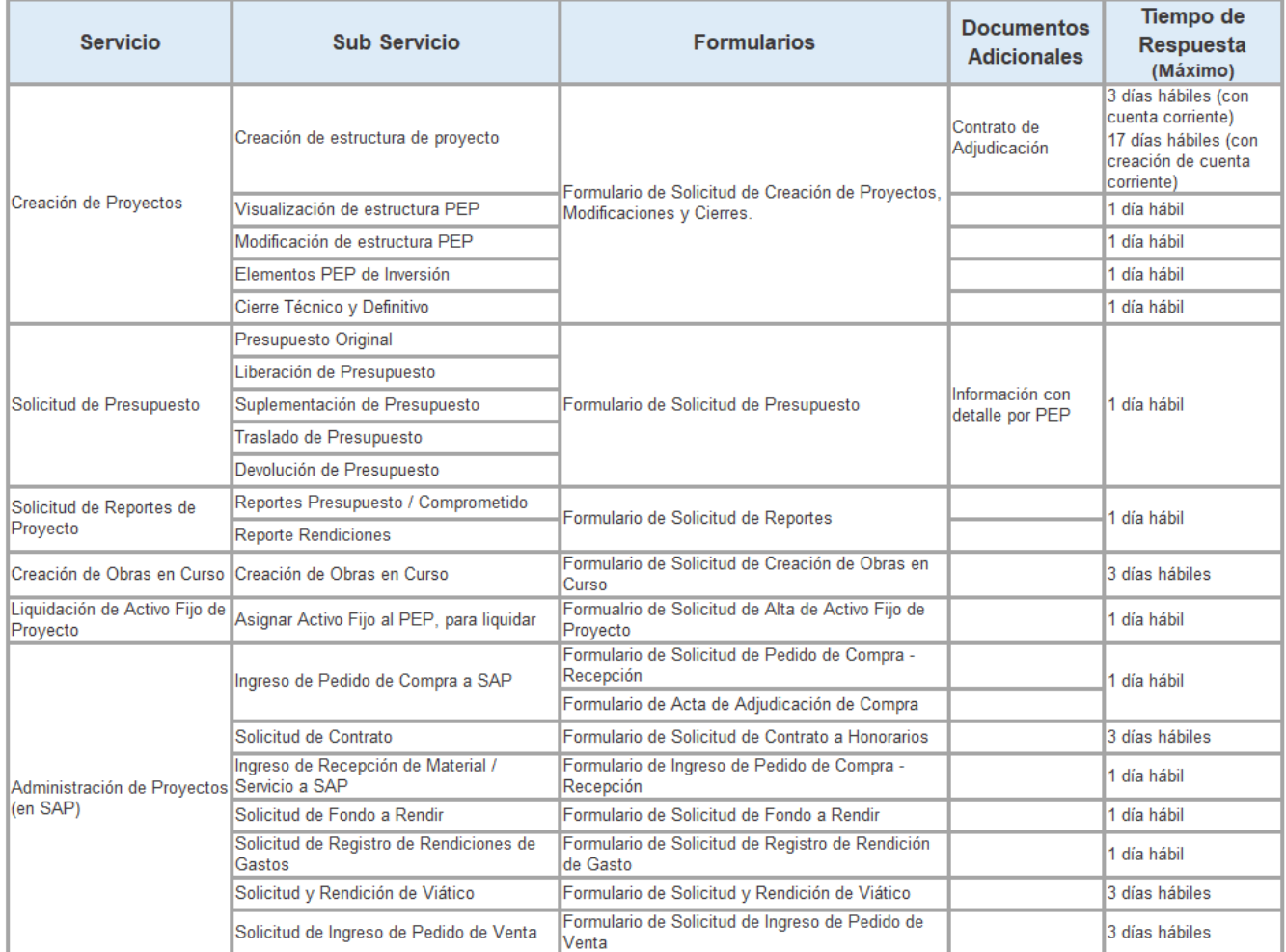

Todos los formularios, asociados a cada servicio, deben ser enviados a la casilla correspondiente al CSC de Administración de Proyectos: [cscproyectos@udec.cl](mailto:cscproyectos@udec.cl)

#### <span id="page-16-1"></span>4.4 Roles y Responsabilidades

El responsable de resolver las solicitudes recepcionadas es el coordinador del Servicio compartido de proyecto, quien derivará una vez analizada la información a quién estime sea necesario de su equipo resolutor, para resolver la solicitud de los solicitantes de las

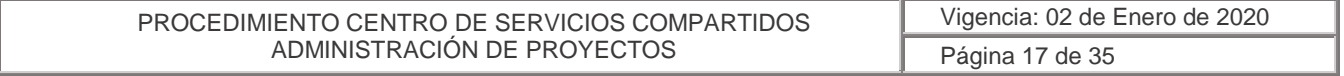

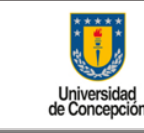

**Área:** Centro de Servicios Compartidos Corporativos

Vicerrectorías, facultades, reparticiones o cualquier empresa relacionada que requieran los servicios entregados por el CSC de Administración de Proyectos.

# **4.4.1 Roles y Responsabilidades del CSC**

<span id="page-17-0"></span>La responsabilidad en tiempos de respuesta de este CSC Proyectos, dependerá en primera instancia que la solicitud enviada por el solicitante contenga toda la información necesaria para cumplir con el servicio solicitado, como a su vez del trabajo colaborativo de las otras unidades involucradas que intervienen en el proceso de creación.

# **4.4.2 Roles y Responsabilidades de los Usuarios para exigir el ANS del Servicio**

<span id="page-17-1"></span>Los solicitantes podrán exigir el cumplimiento de los servicios en los tiempos indicados, para esto deberán completar toda la información solicitada y esta debe ser verificada vía el documento adjunto u otro documento de respaldo que resguarde la fidelidad e integridad de la información.

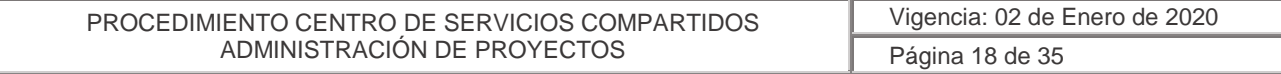

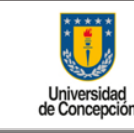

**Área:** Centro de Servicios Compartidos Corporativos

# <span id="page-18-1"></span><span id="page-18-0"></span>**5. ANEXOS**

# 5.1 Descripción de Clases de Proyectos

# **Objetivo Clases de Proyectos**

La Clase de Proyecto es un atributo señalado en la Máscara del Proyecto, el cual sirve para clasificar un proyecto según tipo, permitiendo así obtener reportes conforme se requiera. Es un atributo que se define a nivel de elemento PEP de nodo superior, por lo tanto, cada vez que se cree uno, se deberá asignar la clase de proyecto correspondiente.

Basadas fuertemente en el Plan Estratégico Institucional 2016 – 2020, a continuación, se indica una breve descripción de las Clases de Proyectos definidas en el BBP de Datos Maestro de PS:

# **a. Gestión Estratégica Sustentable**

Proyectos cuyo principal objetivo se centra en fortalecer y/o desarrollar políticas universitarias y lineamientos estratégicos y en promocionar el compromiso con el aseguramiento de la calidad del quehacer universitario, para garantizar una gestión sustentable y un progreso armónico dentro de la Universidad, abarcando los aspectos de la gestión institucional de Personal, Sustentabilidad y Gobernanza.

### **b. Fortalecimiento y Desarrollo Institucional**

Proyectos cuyo objetivo principal se enfoca en fortalecer y/o desarrollar iniciativas de impacto institucional, que favorecen la generación y uso eficiente y eficaz de los recursos disponibles para garantizar el mejoramiento de la calidad de la actividad universitaria en su conjunto. Se incluyen en esta clase los proyectos con desarrollo/uso de TIC´s para lograr los objetivos ya señalados.

# **c. Mejoramiento Formación de Pregrado**

Proyectos cuyo objetivo principal sea llevar adelante el fortalecimiento del desarrollo del proceso formativo y de contribuir con iniciativas que favorecen su mejoramiento continuo. Es decir, alinear el proceso formativo con las necesidades del medio y evaluar la eficiencia y eficacia de las actividades que se desarrollan para formar profesionales.

# **d. Mejoramiento Formación de Postgrado**

Proyectos cuyo objetivo principal sea potenciar las actividades universitarias relacionadas con la formación de graduados de excelencia, preparados para desarrollar investigación al más alto nivel e integrar equipos de trabajo de vanguardia, en nivel de doctor y magíster, así como también de especialistas en las áreas de la salud, y asegurar el cumplimiento de los requisitos exigidos por la institución y los organismos pertinentes para los programas que los conduzcan a la acreditación nacional e internacional.

#### **e. Investigación**

Proyectos cuyo principal objetivo sea consolidar el posicionamiento de la Universidad como líder nacional en ciencias, con proyección internacional, intensificando la actividad investigadora

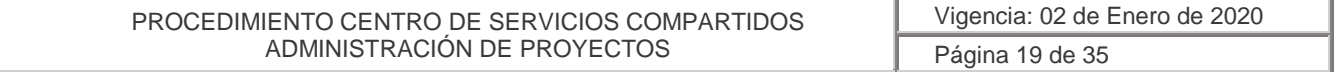

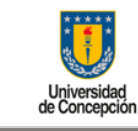

**Área:** Centro de Servicios Compartidos Corporativos

y la productividad de los académicos e investigadores, produciendo conocimiento de frontera con impacto social y económico y que al mismo tiempo facilite la generación de literatura científica de alto índice de impacto e incremente el crecimiento y consolidación de los grupos de investigación en áreas prioritarias.

# **f. Desarrollo, Innovación y Emprendimiento**

Proyectos cuyo principal objetivo sea posicionar a la Universidad como líder nacional en innovación, transferencia y emprendimiento, a través del fortalecimiento de las políticas universitarias que incrementen la transferencia de conocimiento, la generación de patentes y licencias, incentivando las actividades de protección, la transferencia de resultados de la investigación al sector productivo e implementando normas de regulación en materia de emprendimiento en la Universidad.

# **g. Inversión en Activos de Capital**

Proyectos cuyo principal objetivo sea la inversión en activos de naturaleza permanente que se usarán en la producción de los ingresos, tales como maquinaria, edificios, equipos, propiedades, etc.

### **h. Remodelación de Infraestructura**

Proyectos cuyo principal objetivo sea modificar, alterar o transformar un espacio físico, para mejorar las condiciones de los recintos y las instalaciones, recuperando la funcionalidad y estándar original.

#### **i. Mantención de Infraestructura**

Proyectos cuyo principal objetivo sea el mantenimiento, tanto preventivo como correctivo, del conjunto de elementos o servicios considerados como necesarios para que las actividades que se lleven a cabo dentro de la Universidad se desarrollen efectivamente.

# **j. Asistencia Técnica**

Proyectos cuyo principal objetivo sea la prestación de servicios profesionales y/o especializados a terceros.

# **k. Vinculación con el Medio, Patrimonio y Difusión Cultural**

Proyectos cuyo principal objetivo sea potenciar la visibilidad de la contribución que la Universidad hace a la sociedad, potenciar la protección, mantención y visualización del patrimonio científico-cultural de la Institución, fortalecer la difusión de las actividades artísticoculturales de la Universidad.

# **l. Responsabilidad Social Universitaria**

Proyectos cuyo principal objetivo está enfocado en las exigencias éticas de la Universidad, de manera que sus actividades y/o formación se integren armónicamente con el respeto por los valores éticos, las personas, el medio ambiente y la comunidad, y contribuyan a generar equidad para el desarrollo de todos.

#### **m. Creación Artística**

Proyectos cuyo principal objetivo sea apoyar ámbitos de trabajo profesional como la creación artística y la investigación de materias relacionadas con el arte y la cultura, en las áreas de artes visuales, música, teatro, literatura, audiovisual, arquitectura, diseño, entre otras.

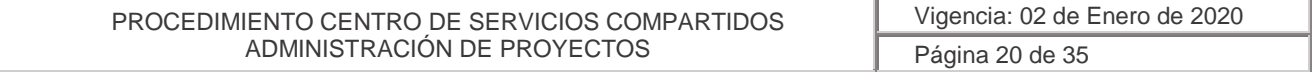

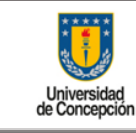

# **n. Centro de Investigación I+D**

Los centros son para abordar áreas de la investigación que necesitan ser abordadas con excelencia en forma multidisciplinaria de ser necesario y con financiamiento de largo plazo. Estos Centros están divididos en dos categorías en centros de ejecución y Centros Finalizados financiamiento Fondap.

#### **o. Capital Humano Avanzado**

El desarrollo de procesos e instrumentos que permitan una entrega eficiente y transparente de las becas de postgrado. De este modo, investigadores y profesionales han podido insertarse en áreas relevantes para el desarrollo del país, como son las políticas públicas, el sector productivo privado o la investigación en centros científicos y tecnológicos.

### **p. Agencia o Empresas Internacionales**

Fondos provenientes desde el extranjero, para apoyar proyectos de las distintas áreas que se requiera a la Universidad, tanto del ámbito científico, tecnológico, también en el área de la Investigación y el Desarrollo.

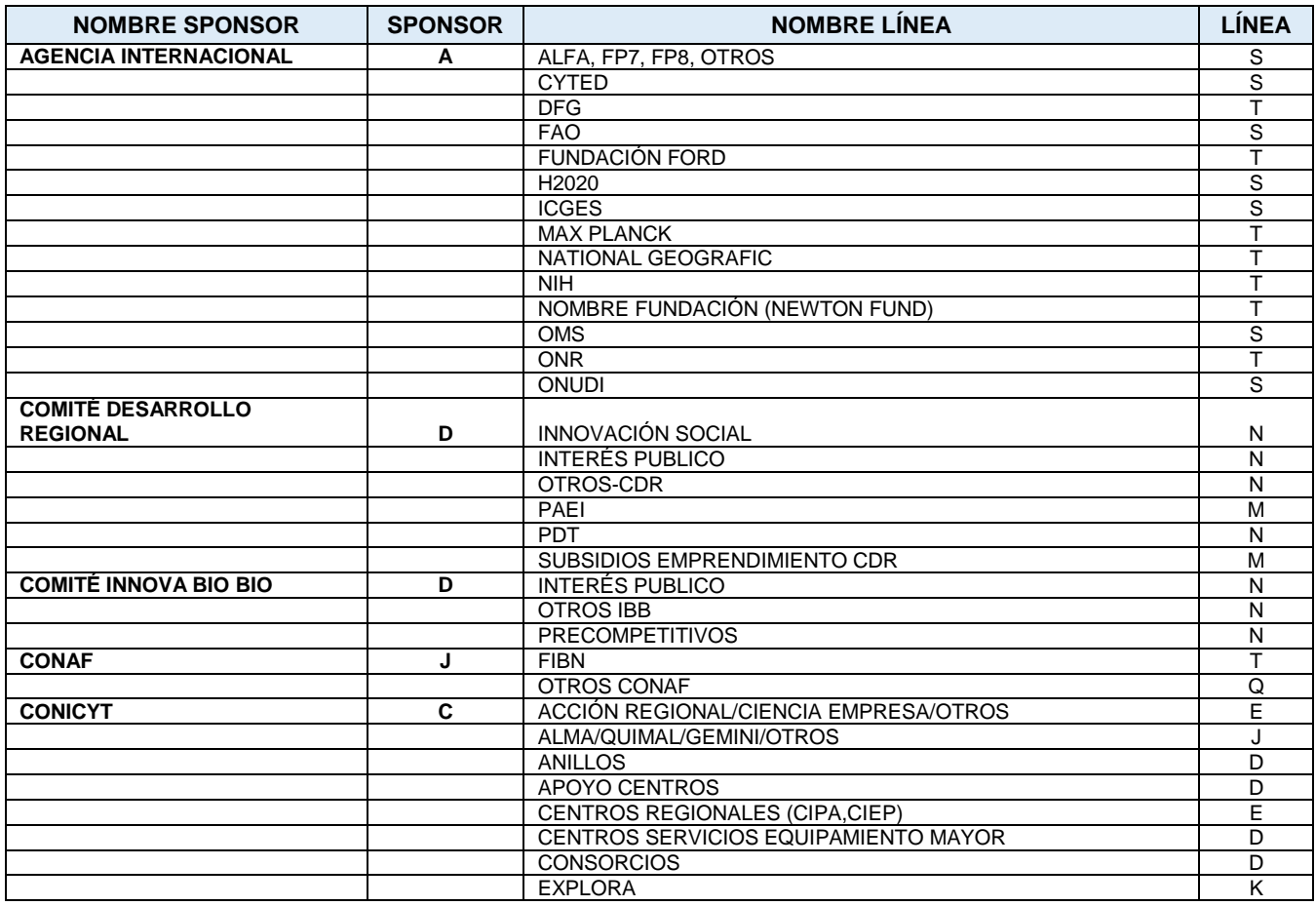

#### <span id="page-20-0"></span>5.2 Sponsor Línea de Proyecto

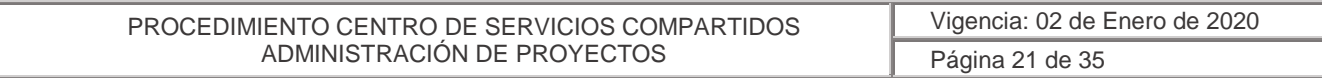

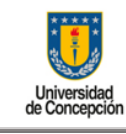

**Área:** Centro de Servicios Compartidos Corporativos

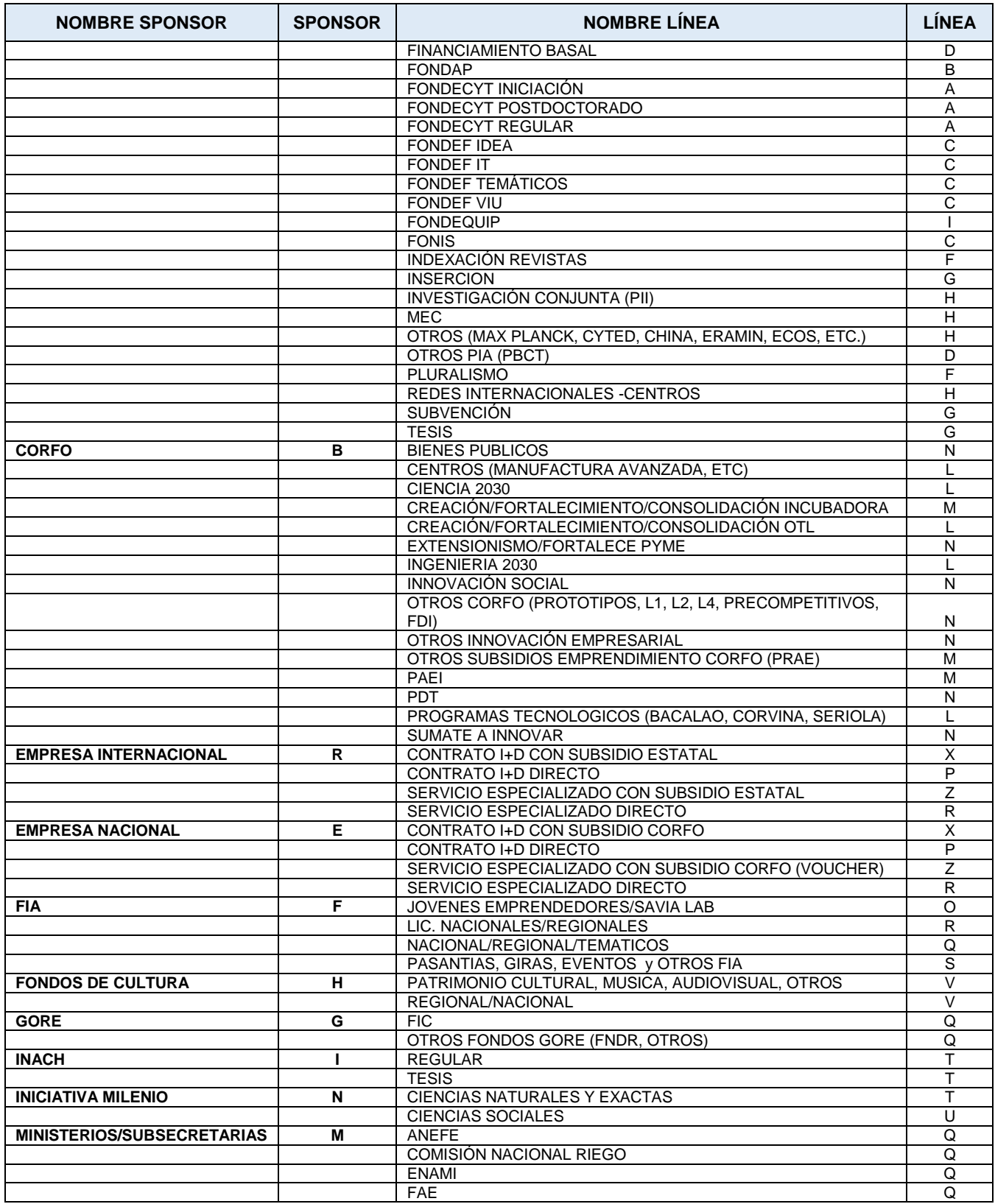

PROCEDIMIENTO CENTRO DE SERVICIOS COMPARTIDOS ADMINISTRACIÓN DE PROYECTOS Vigencia: 02 de Enero de 2020 Página 22 de 35

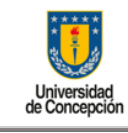

**Área:** Centro de Servicios Compartidos Corporativos

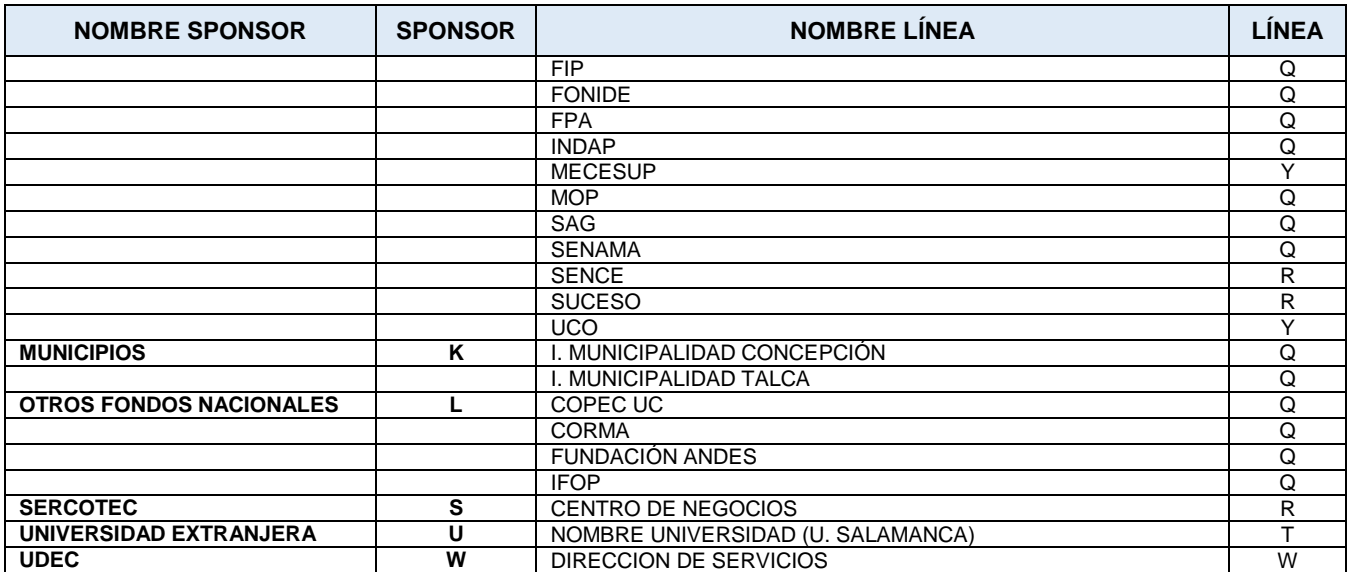

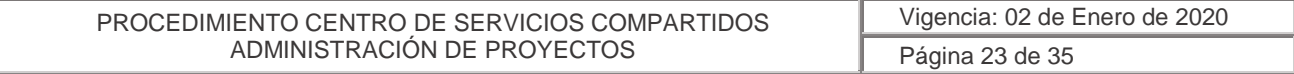

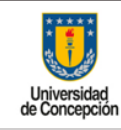

**Área:** Centro de Servicios Compartidos Corporativos

#### <span id="page-23-0"></span>5.3 Anexo 3: Formulario de Solicitud de Creación de Proyectos, Modificaciones y Cierres

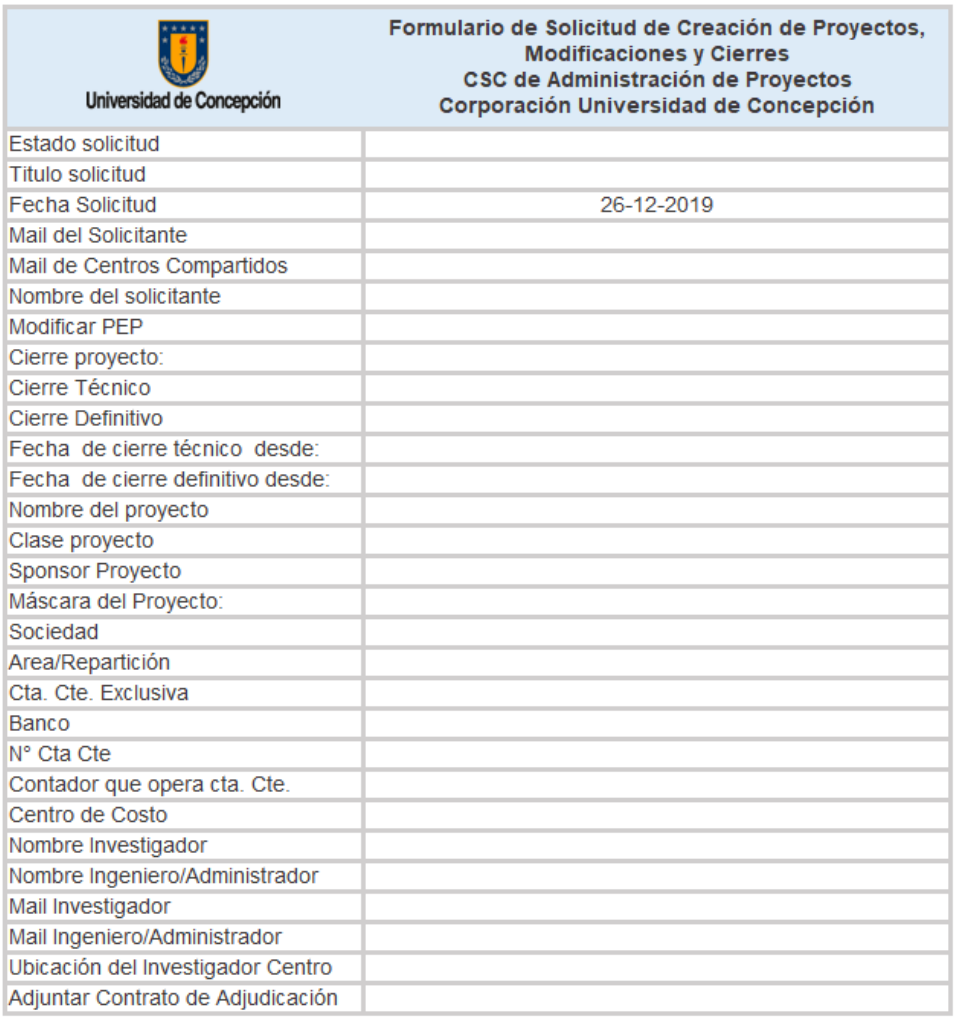

Los datos de este formulario corresponden a los datos básicos para la creación de un proyecto nuevo, no existente en SAP o una modificación de un elemento PEP o cierres de proyecto. Se definen los principales conceptos que pueden ocasionar alguna duda de su definición, por si sola.

Estado solicitud: Corresponde al estado de resolución de la solicitud, recibida, devuelta con solicitud de información, en proceso de resolución, resuelta.

Título de la solicitud:

- Creación de proyecto nuevo
- Modificación de proyecto o elemento PEP

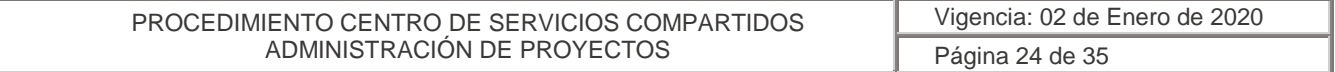

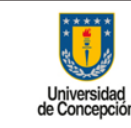

**Área:** Centro de Servicios Compartidos Corporativos

Cierre

Modificar PEP: Nombre o código del elemento PEP a modificar.

Cierre del Proyecto: En SAP existen dos instancias para solicitar el cambio de status de un proyecto.

- *Cierre Técnico:* Corresponde a la etapa previa al cierre final, la cual permite realizar todos los compromisos que un proyecto tiene realizados. Este tipo de cierre es reversible en caso de ser necesario ingresar nuevos compromisos, por ejemplo, órdenes de compra.
- *Cierre Definitivo:* Corresponde a la etapa final de un proyecto, donde se ejecutaron todos los gastos y se liquidaron todos los activos fijos en curso, porque una vez cambiado el status de cierre definitivo se desactivan los activos fijos en curso (afec).

Fecha de Cierre Técnico y Definitivo: Fecha desde cuando se cambiará el status del proyecto.

Nombre del Proyecto: Corresponde al código del proyecto, con su respectivo nombre, el cual se encuentra en el contrato de adjudicación.

Clase de Proyecto: Identificar si el proyecto corresponde a un proyecto de investigación. Ver definiciones de clases de proyecto en tabla del Anexo 1.

Sponsor del Proyecto: Son financiadores de proyectos, entidades externas a la Universidad, por ejemplo, Conicyt, Corfo, etc. Este está representado en SAP por una letra, la cual va a formar parte del código SAP del proyecto, denominado Máscara.

Línea de financiamiento: Corresponde a la Línea de proyecto que cada Sponsor posee, por ejemplo, Conicyt tiene líneas de proyectos Fondecyt, ver Anexo 2.

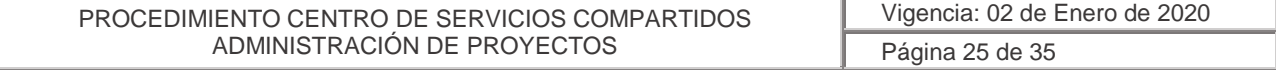

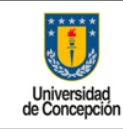

**Área:** Centro de Servicios Compartidos Corporativos

#### <span id="page-25-0"></span>5.4 Anexo 4: Formulario de Solicitud de Presupuesto de Proyecto

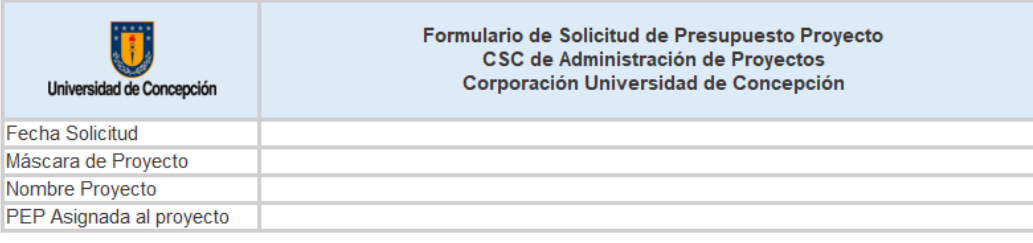

#### Proceso de Suplementación de Proyectos

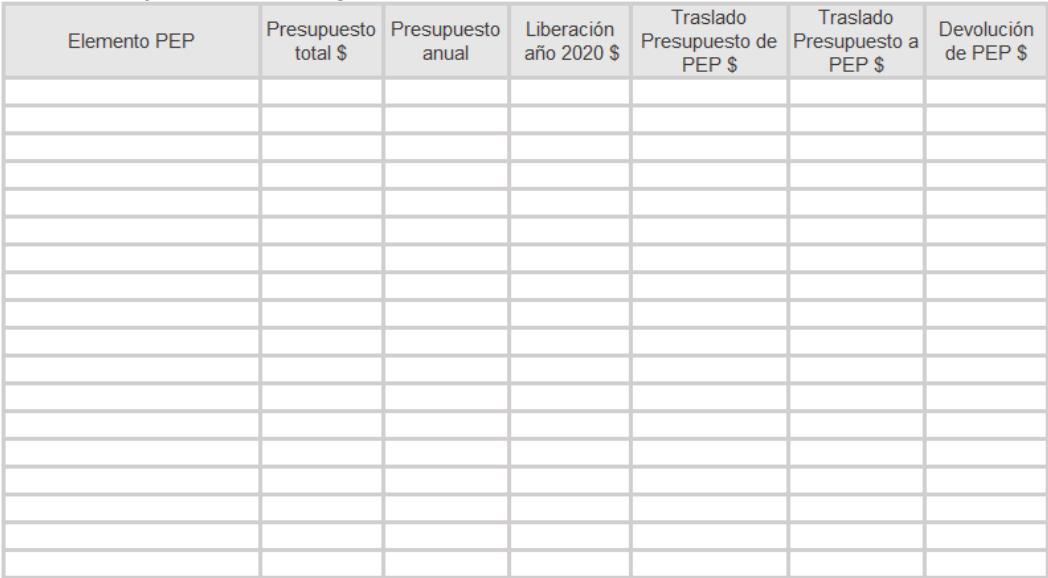

Definiciones del formulario:

Presupuesto Total: Se refiere al monto total indicado en el contratado de adjudicación, por año.

Liberación de Presupuesto: El monto a liberar corresponde al monto que se encuentra depositado en cuenta corriente del proyecto.

Suplemento de Presupuesto: Corresponde a montos adicionales a los presupuestado originalmente. Por ejemplo, un préstamo se suplementa al presupuesto original.

Traslado de Presupuesto: Traslado corresponde a traspasar dinero de un elemento PEP a otro, dentro de un mismo proyecto.

Devolución de Presupuesto: corresponde al monto que se debe devolver al sponsor financiador de acuerdo a las bases del contrato de adjudicación.

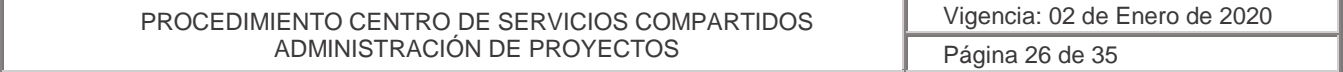

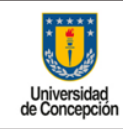

**Área:** Centro de Servicios Compartidos Corporativos

# <span id="page-26-0"></span>5.5 Anexo 5: Formulario de Solicitud de Reportes de Proyecto

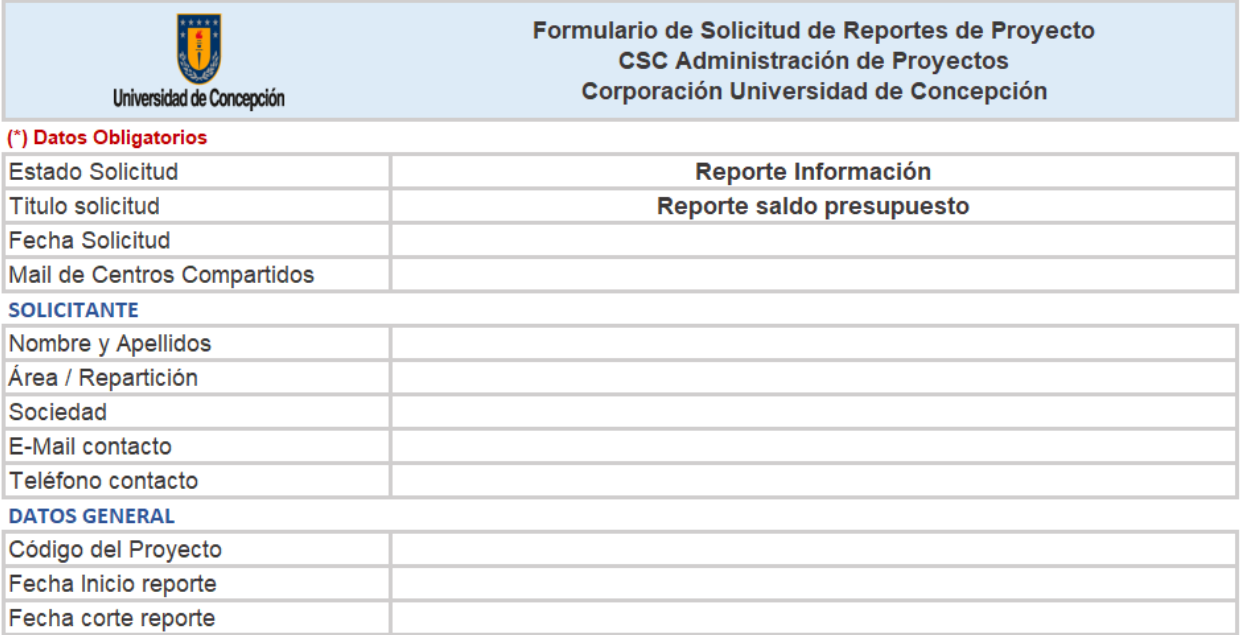

# <span id="page-26-1"></span>5.6 Anexo 6: Formulario de Creación de Obras en Curso

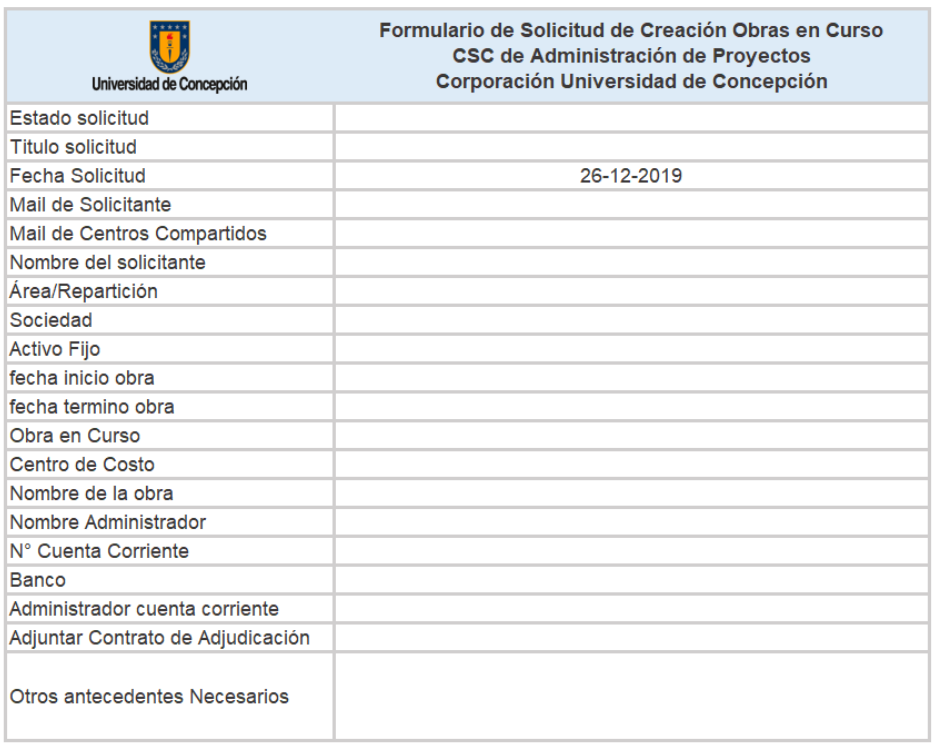

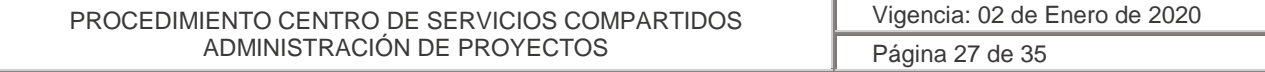

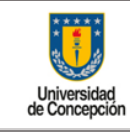

**Área:** Centro de Servicios Compartidos Corporativos

# <span id="page-27-0"></span>5.7 Anexo 7: Formulario de Solicitud de Alta de Activo Fijo de Proyecto

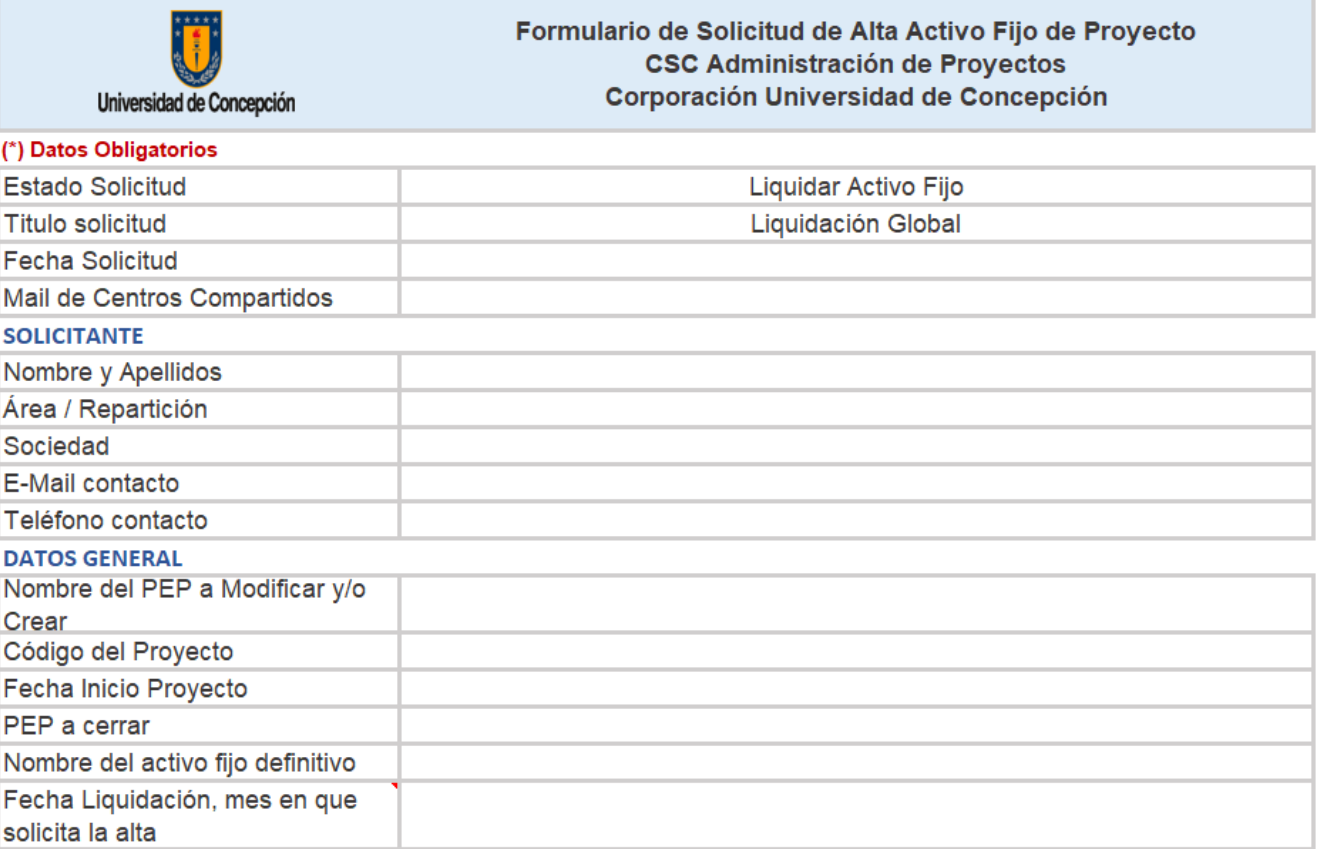

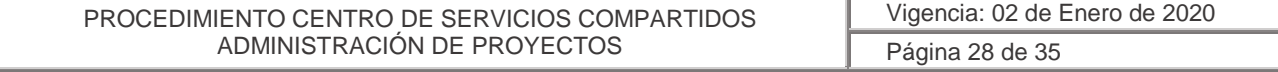

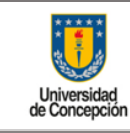

**Área:** Centro de Servicios Compartidos Corporativos

# <span id="page-28-0"></span>5.8 Anexo 8: Formulario de Solicitud de Ingreso Pedido de Compra - Recepción

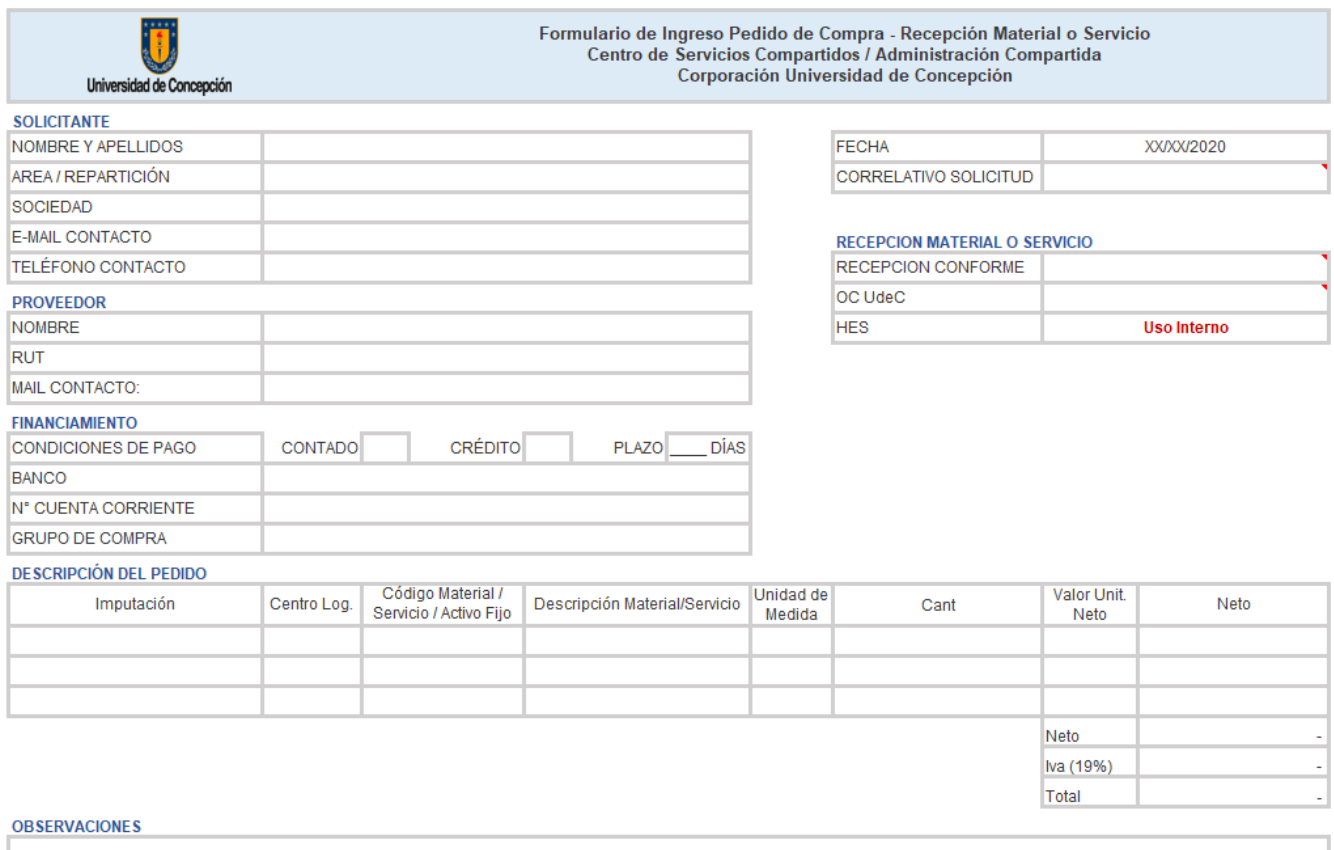

Firma Solicitante Nombre

Jefe Organismo Nombre

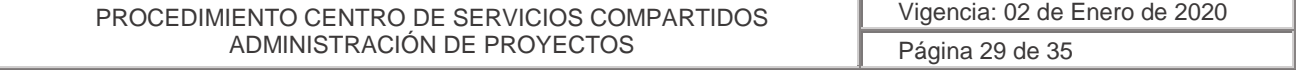

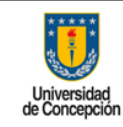

**Área:** Centro de Servicios Compartidos Corporativos

#### <span id="page-29-0"></span>5.9 Anexo 9: Formulario de Acta de Adjudicación de Compra

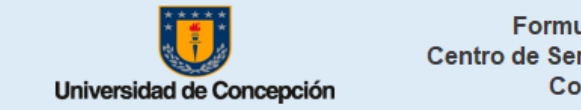

ulario de Acta de Adjudicación de Compra rvicios Compartidos / Administración Compartida rporación Universidad de Concepción

Fecha de envío

Cuadro comparativo de compra

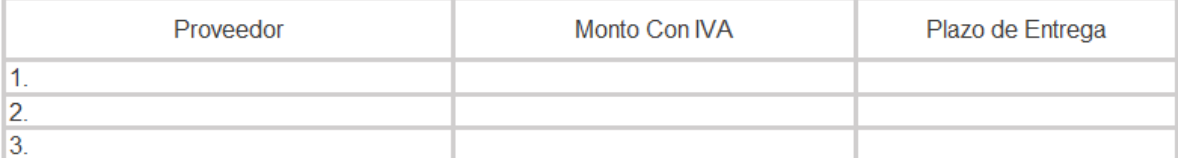

\*Se debe adjuntar cotizaciones y Formulario de Solicitud de Pedido

Proveedor Adjudicado

**RUT Proveedor** 

Criterio de Selección (Marque con X)

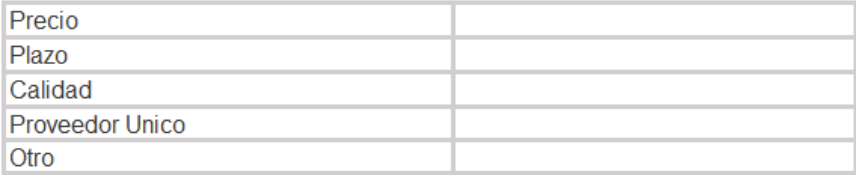

Observaciones o Comentarios

**COMPRADOR** 

**JEFE ORGANISMO** Nombre

Nombre

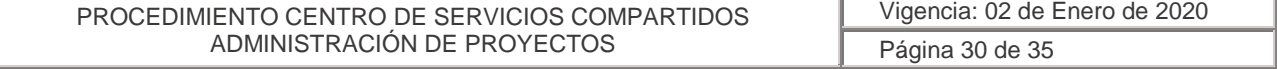

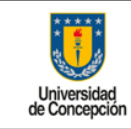

**Área:** Centro de Servicios Compartidos Corporativos

# <span id="page-30-0"></span>5.10 Anexo 10: Formulario de Solicitud de Contrato a Honorarios

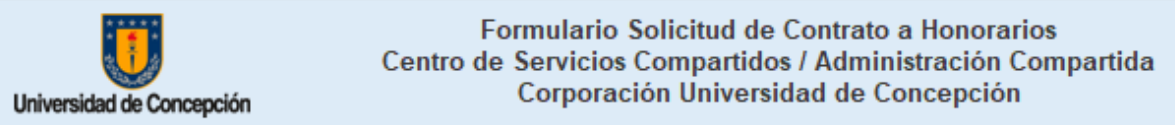

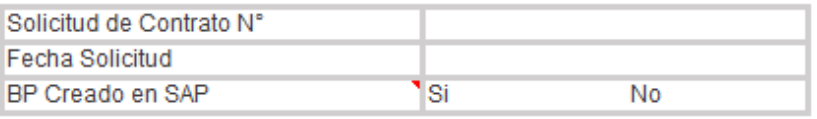

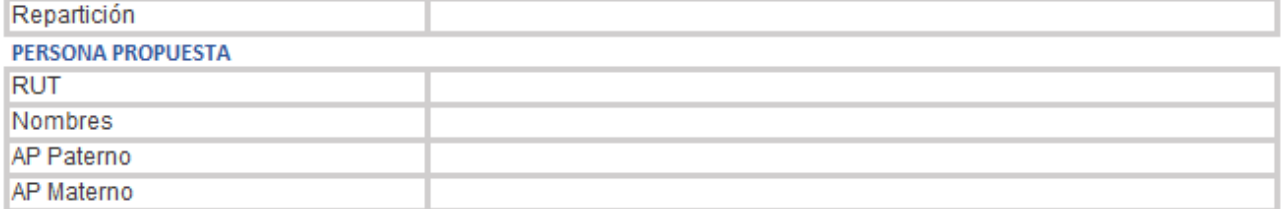

#### ANTECEDENTES DEL CONTRATO A HONORARIOS

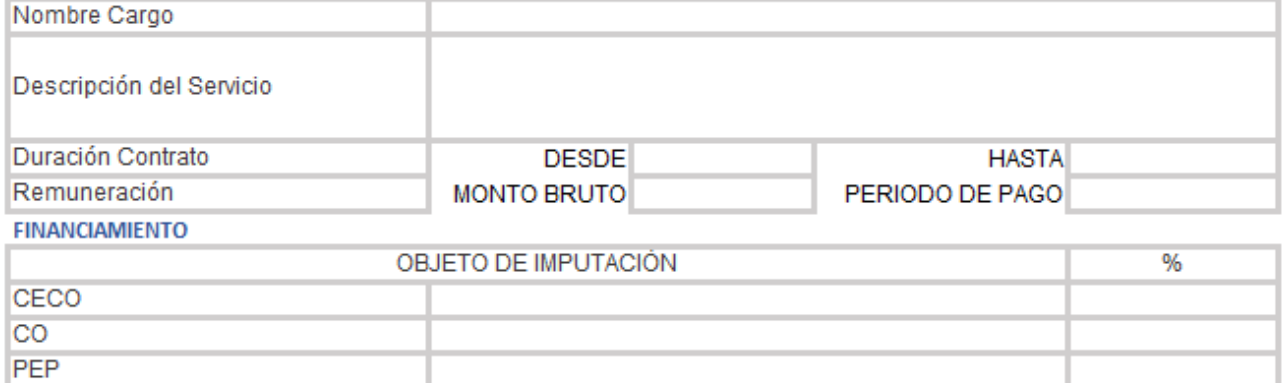

#### ORDEN DE COMPRA EN SAP

Jefe Repartición/Unidad

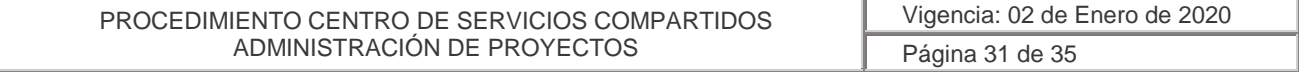

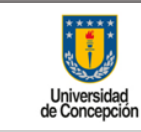

**Área:** Centro de Servicios Compartidos Corporativos

# <span id="page-31-0"></span>5.11 Anexo 11: Formulario de Solicitud de Fondo a Rendir

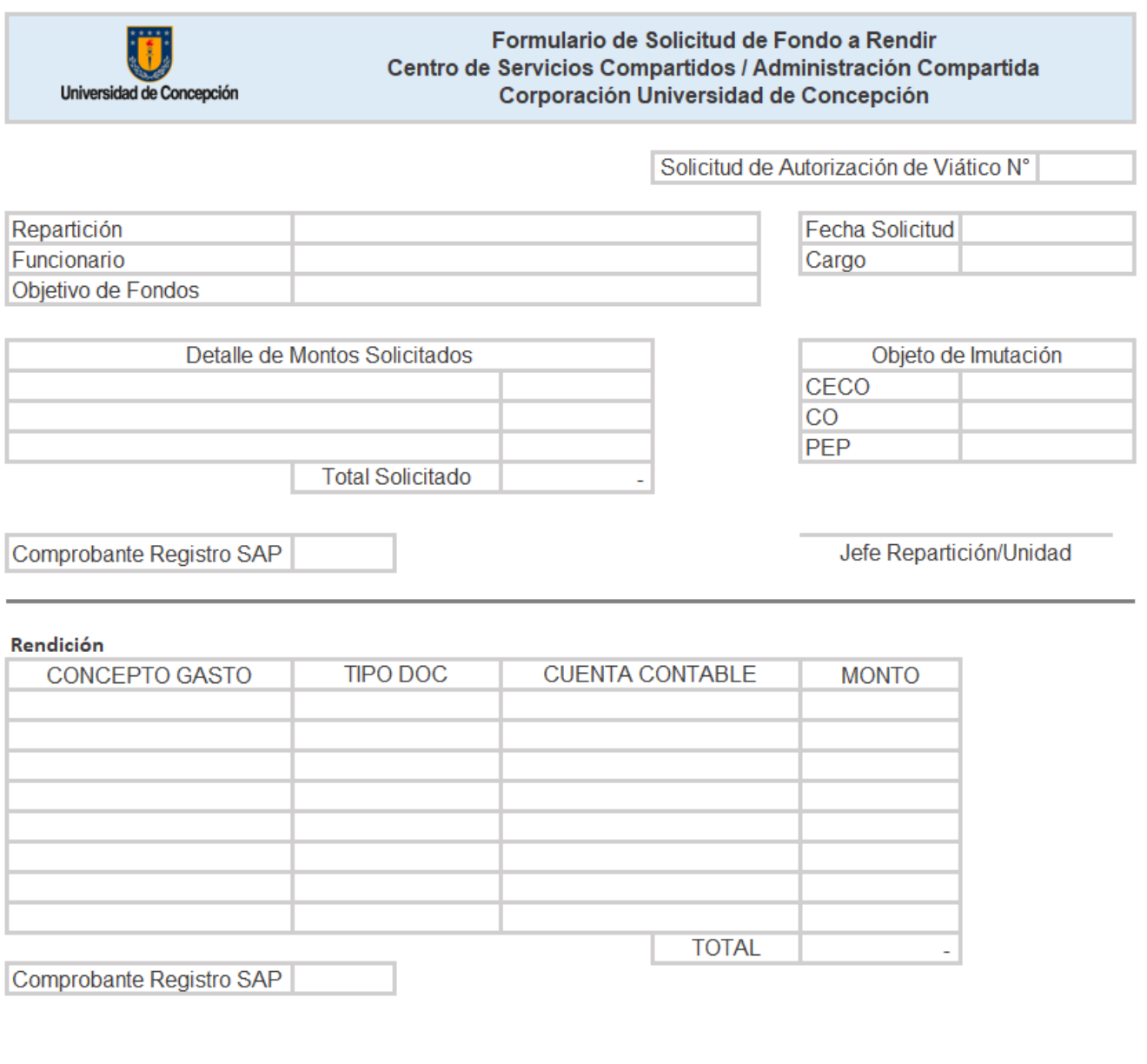

Funcionario

Jefe Organismo

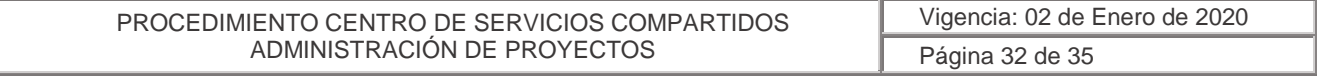

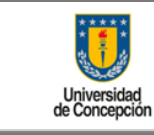

**Área:** Centro de Servicios Compartidos Corporativos

# <span id="page-32-0"></span>5.12 Anexo 12: Formulario de Solicitud de Registro Rendición de Gasto

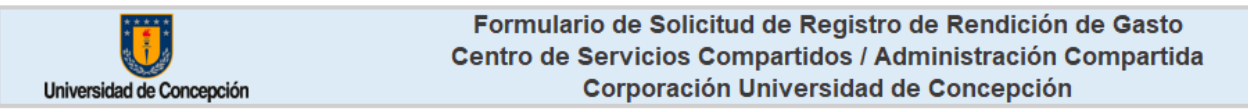

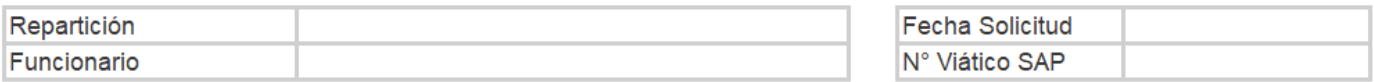

#### Rendición

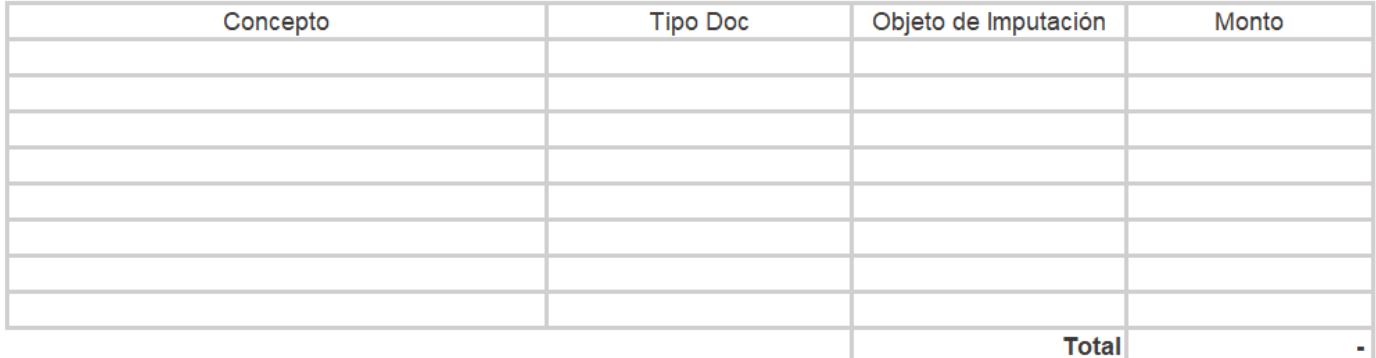

Comprobante Registro SAP

Funcionario

Jefe Organismo

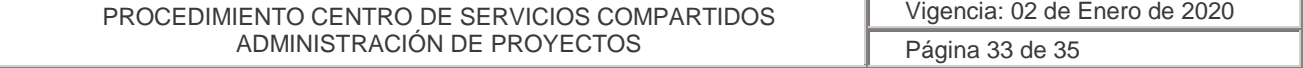

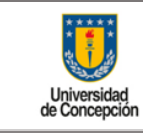

**Área:** Centro de Servicios Compartidos Corporativos

# <span id="page-33-0"></span>5.13 Anexo 13: Formulario de Solicitud y Rendición de Viático

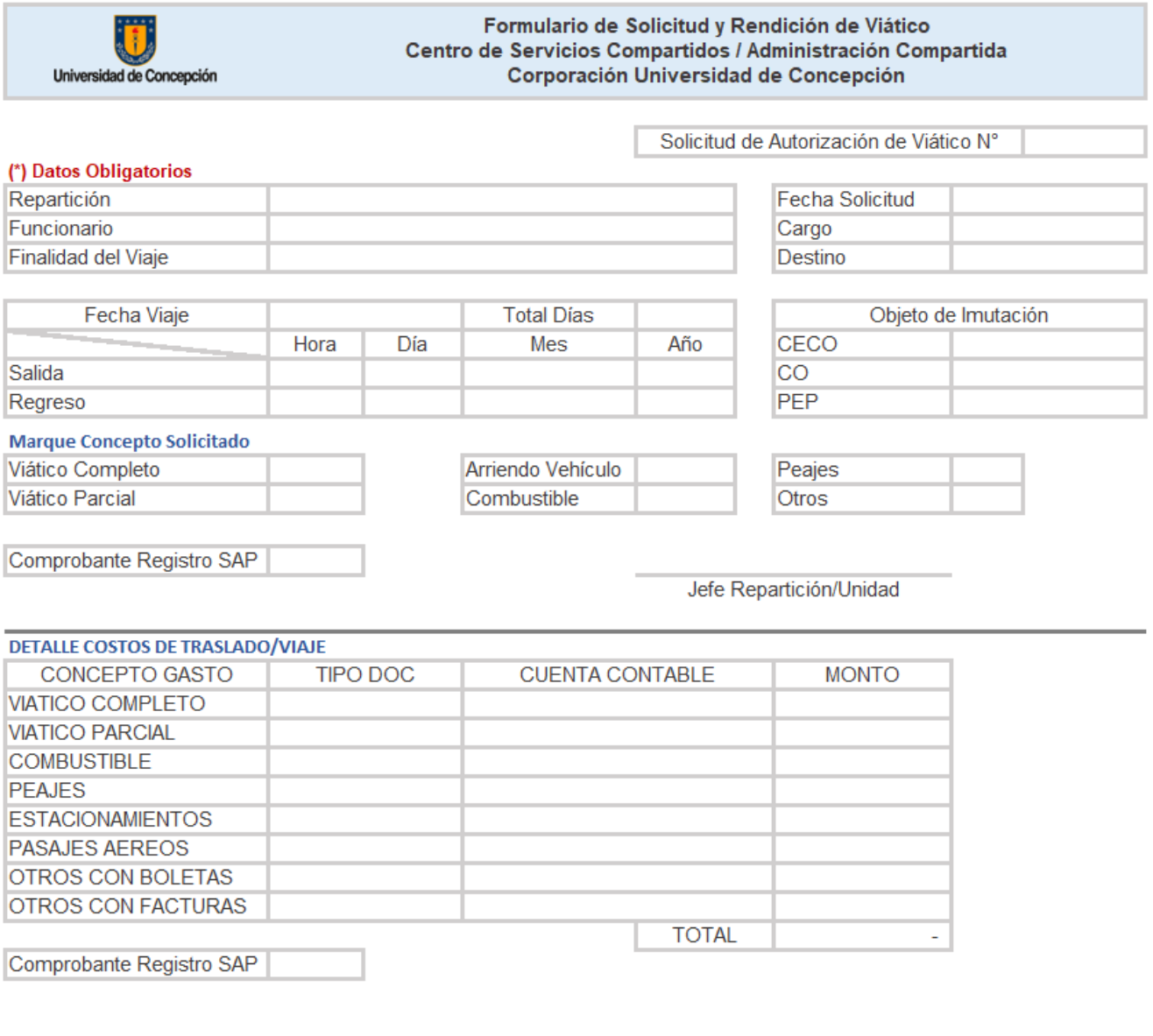

Funcionario

Jefe Directo

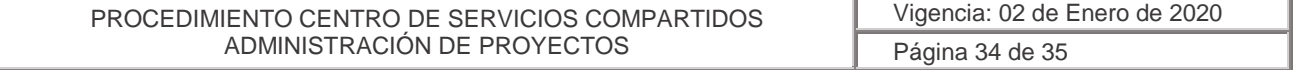

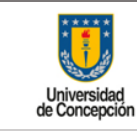

**Área:** Centro de Servicios Compartidos Corporativos

#### <span id="page-34-0"></span>5.14 Anexo 14: Formulario de Solicitud de Ingreso de Pedido de Venta

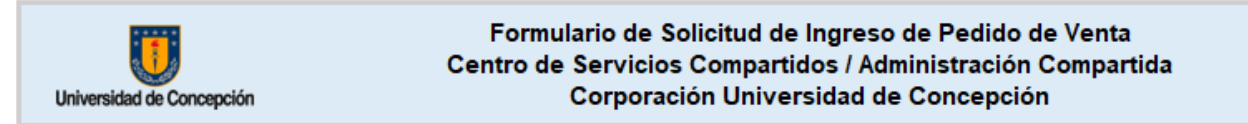

#### (\*) Datos Obligatorios

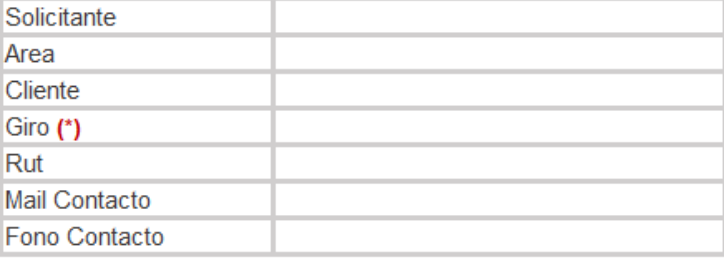

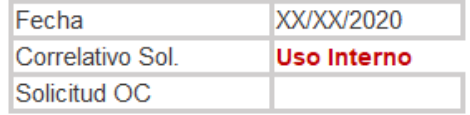

**BP Creado** 

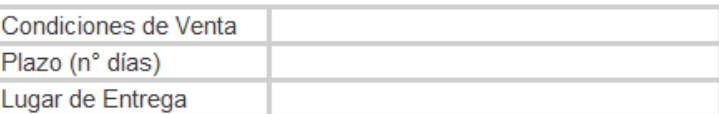

#### Detalle de Venta (\*)

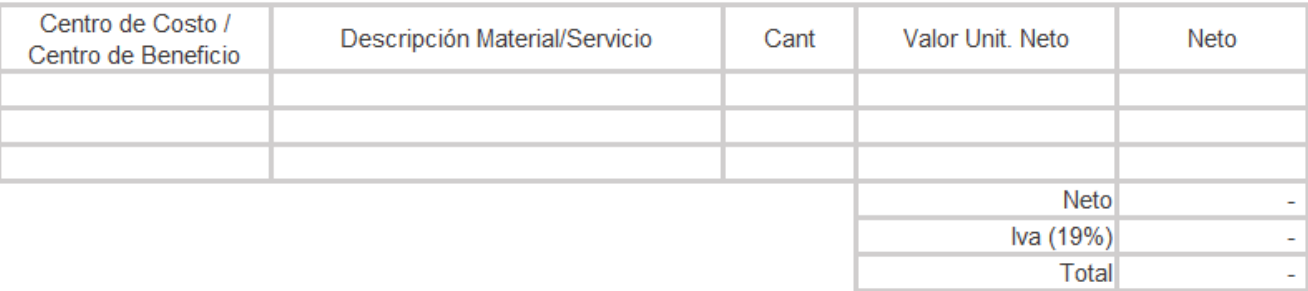

Firma Solicitante

Jefe Organismo

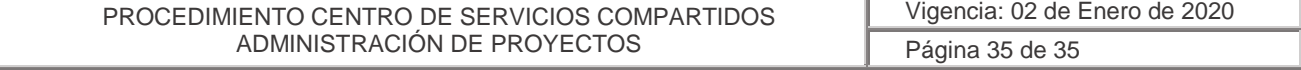